# **Roland Digital Piano RP501R**

Руководство пользователя

# Содержание

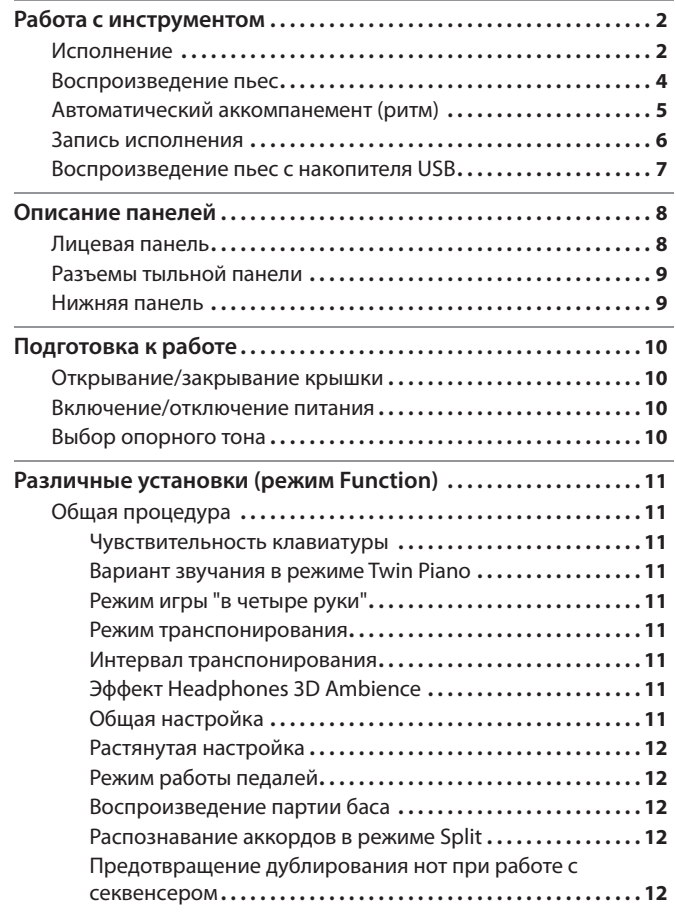

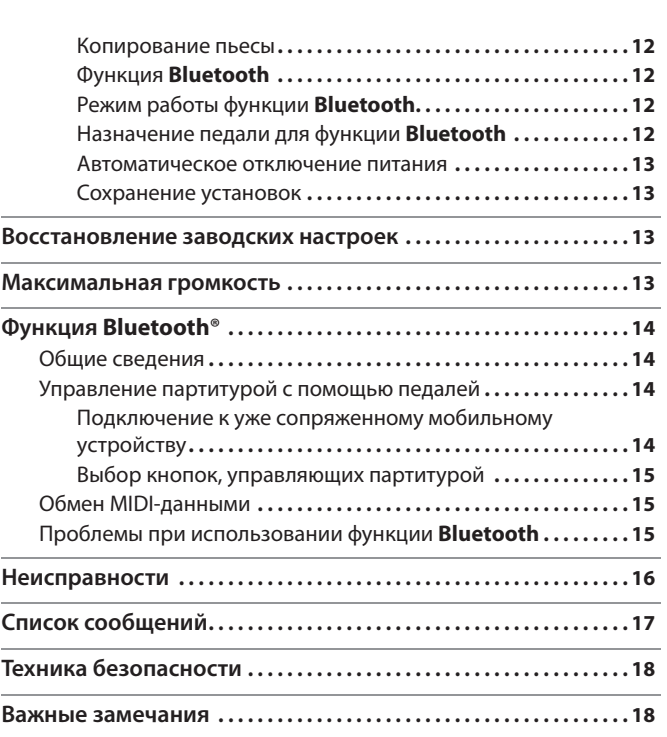

# Технические характеристики Roland RP501R: цифровое фортепи

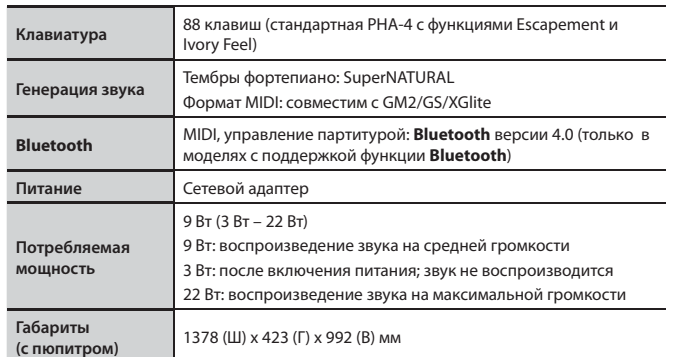

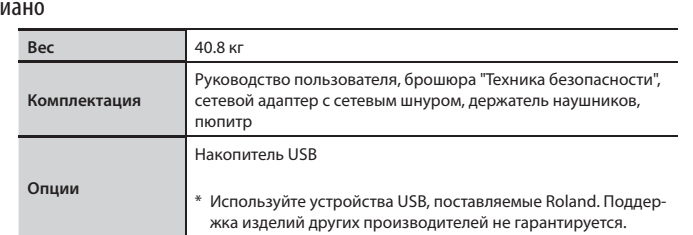

\* В интересах модернизации продукции спецификации и/или внешний вид прибора могут быть изменены без отдельного уведомления.

# Наличие функции **Bluetooth**

В зависимости от страны поставки, функция, **Bluetooth** в инструменте может отсутствовать.

**Если функция Bluetooth присутствует**

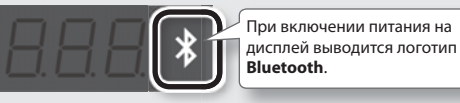

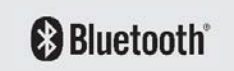

Прежде чем приступить к работе, внимательно ознакомьтесь с информацией, приведенной в разделах "Техника безопасности" и "Важные замечания" в отдельной брошюре и в данном руководстве (стр. 18). Сохраните руководство, оно может пригодиться в дальнейшем.

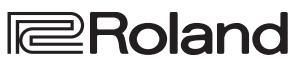

# Работа с инструментом

Этим символом отмечены установки, которые сохраняются с помощью функции Memory Backup (стр. 11).

# Исполнение

# Выбор тембров (кнопки [Piano]/[Other])

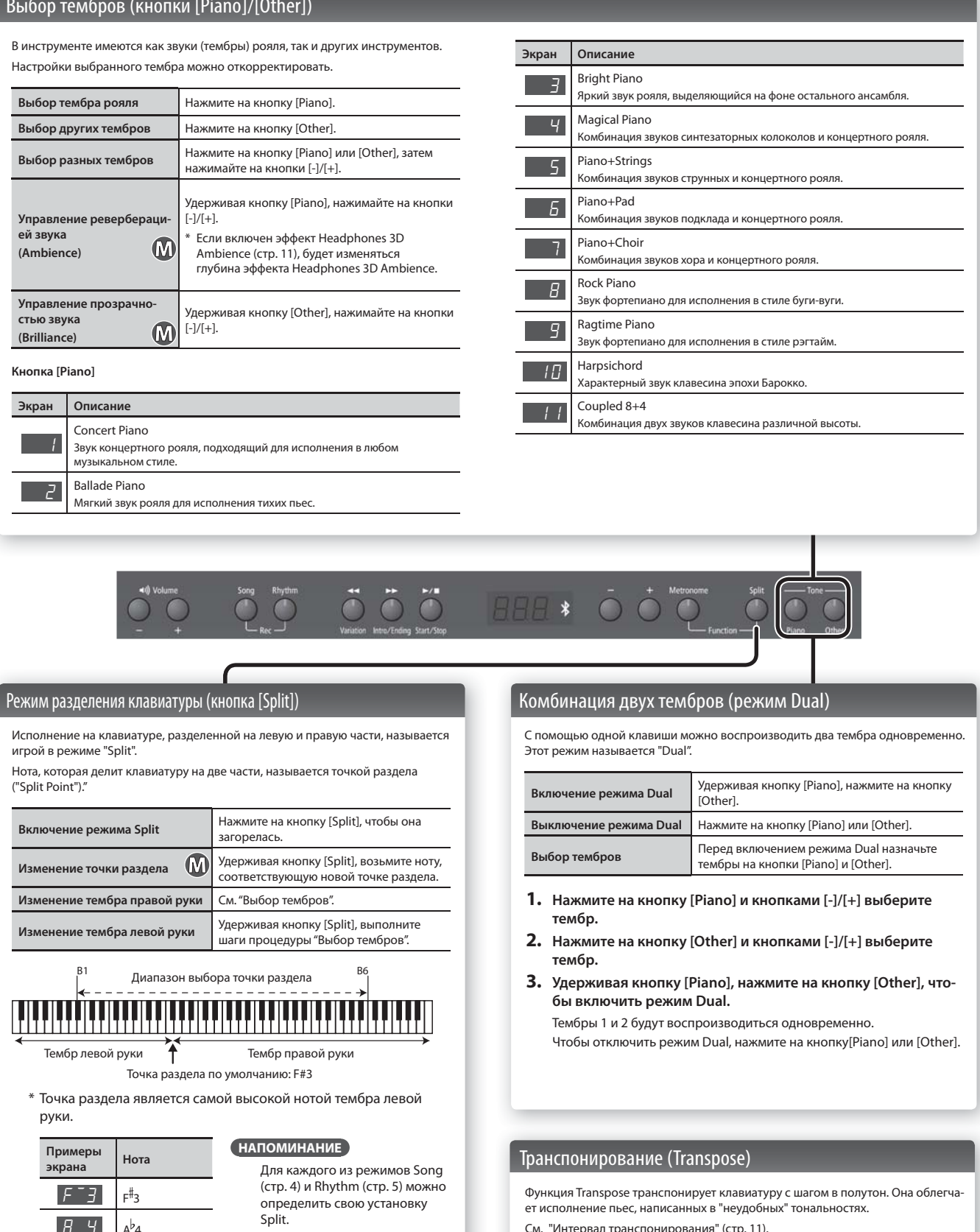

См. "Интервал транспонирования" (стр. 11).

**2**

 $R - 4$   $A^b 4$  $\boxed{C}$   $\boxed{4}$  C4

## Использование метронома (кнопка [Metronome])

Предусмотрена возможность исполнения под метроном с регулировкой его темпа и размера.

При воспроизведении пьесы метроном звучит с соответствующими ей темпом и размером.

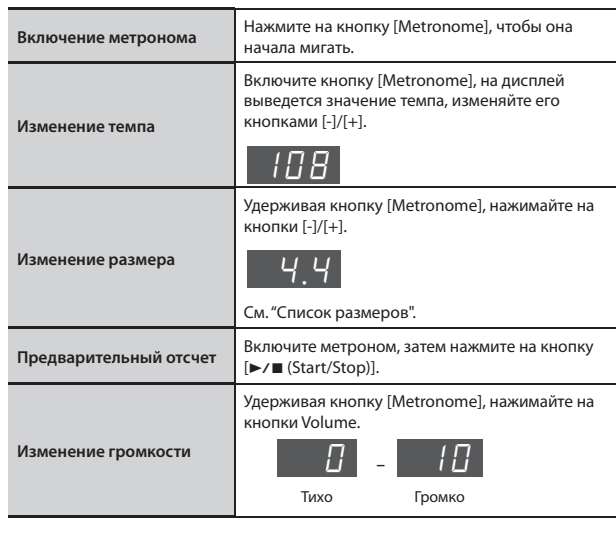

#### **Список размеров писок**

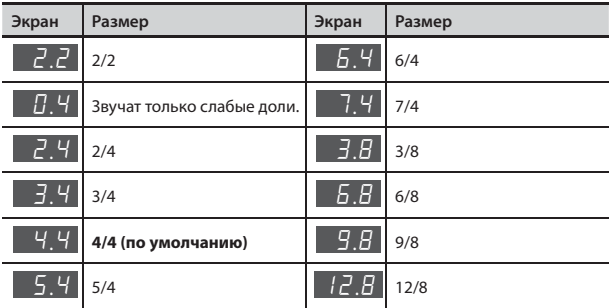

# Выбор чувствительности клавиатуры (Key Touch)

Предусмотрена возможность выбора чувствительности (жесткости) клавиатуры, чтобы адаптировать ее под конкретного исполнителя.

- **1. Удерживая кнопку [Metronome], нажмите на кнопку [Split].**
- **2. Кнопками [-]/[+] выберите "**F01**" и нажмите на кнопку**   $[\triangleright$ / $\blacksquare$ ].
- **3. Кнопками [-]/[+] измените установку.**

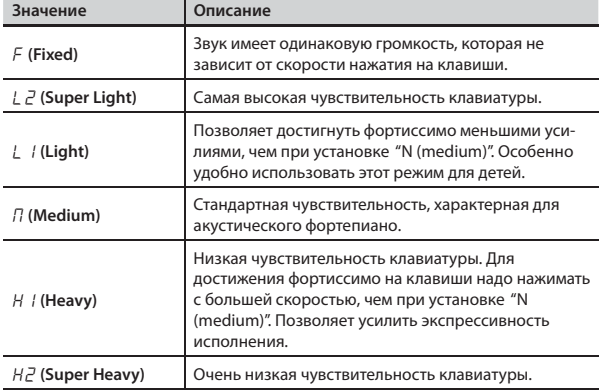

**4. Удерживая кнопку [Metronome], нажмите на кнопку [Split], чтобы выйти из режима Function.**

# Игра "в четыре руки" (Twin Piano)

 $\ast$ 

 $\Omega$ 

Можно разделить клавиатуру на правую и левую секции, чтобы два человека могли одновременно играть в одном и том же высотном диапазоне.

- **1. Удерживая кнопку [Metronome], нажмите на кнопку [Split].**
- **2.** Кнопками [-]/[+] выберите "*F*<sup>0</sup>3" и нажмите на кнопку  $[\triangleright$ / $\blacksquare$ ].
- **3. Выберите установку "**On**".**
- Будет выбран тембр Concert Piano. **4. Удерживая кнопку [Metronome], нажмите на кнопку [Split],** 
	- **чтобы выйти из режима Function.**

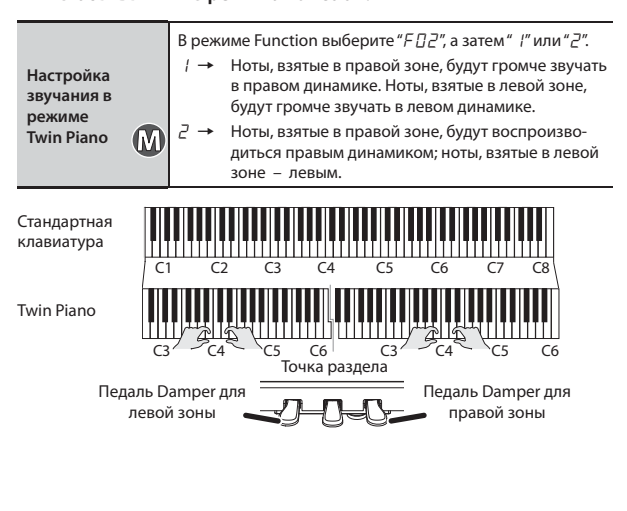

# Воспроизведение пьес

## Режим Song (кнопка [Song])

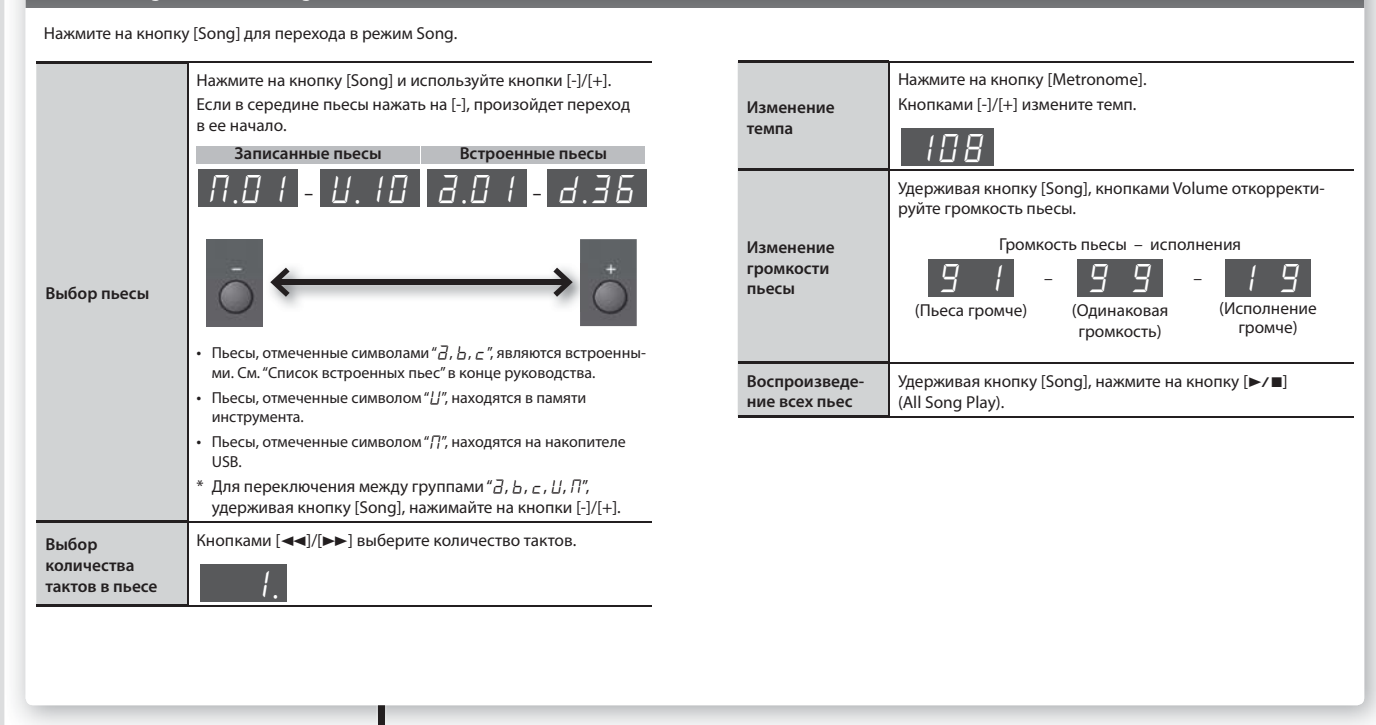

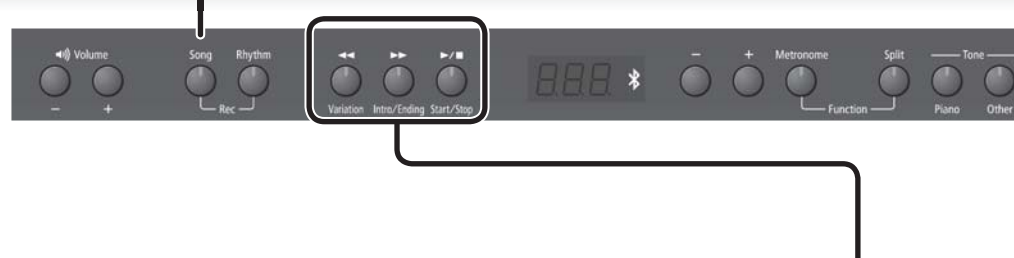

# $\mathsf{K}\mathsf{H}$ опки  $[\blacktriangleleft\blacktriangleleft]/[\blacktriangleright\blacktriangleright]/[\blacktriangleright\blacktriangleleft]$

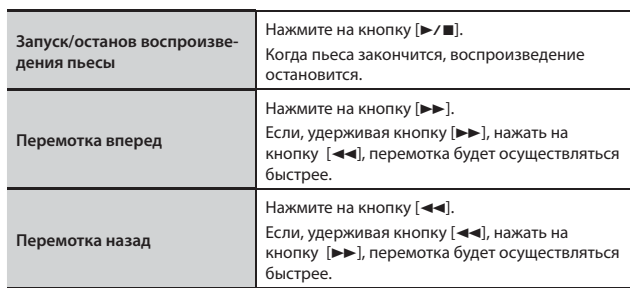

## **Выбор воспроизводимой партии**

1. Удерживая кнопку [►/■], кнопками [-]/[+] выберите партии, **которые должны воспроизводиться.**

Нажимая на кнопки, можно включать/отключать партию аккомпанемента, партию левой или правой руки в целях определения необходимой структуры аранжировки.

#### **Индикация состояния партий**

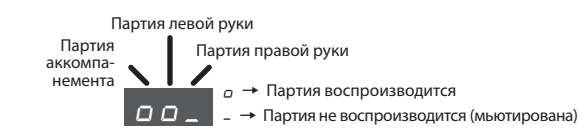

- \* В режиме Twin Piano исполнение в левой секции клавиатуры записывается в партию левой руки, исполнение в правой секции клавиатуры записывается в партию правой руки.
- \* В режиме Split тембр левой руки записывается в партию левой руки, тембр правой руки записывается в партию правой руки.
- \* В режиме Dual, тембр 1 записывается в партию правой руки, тембр 2 записывается в партию аккомпанемента.
- \* Во всех остальных режимах все исполнение записывается в партию правой руки.

# Автоматический аккомпанемент (ритм)

# Режим Rhythm (кнопка [Rhythm])

Нажмите на кнопку [Rhythm] для перехода в режим Rhythm.

Включится функция Split.

При воспроизведении ритма партия левой руки не звучит, поскольку эта секция используется для распознавания аккордов.

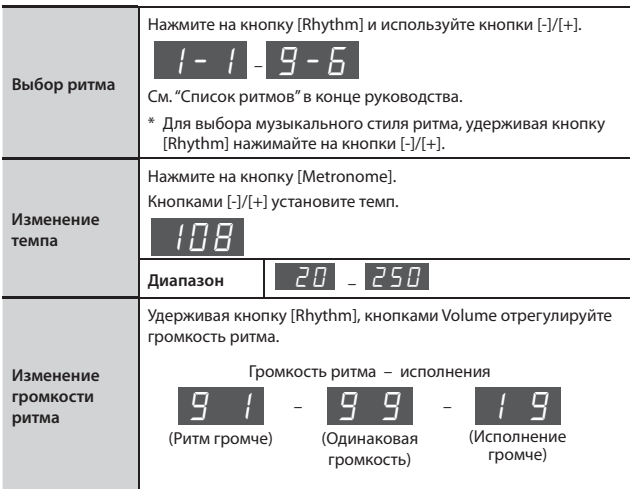

## **Функция ритма ункция**

Инструмент содержит множество ритмов для разных музыкальных стилей, например джаза или рока. Кроме партии ударных, ритм содержит партии аккомпанирующих инструментов, таких как бас, рояль, гитара и струнные.

К ритму можно добавить вступление и коду, а также вставить сбивки. Это позволит создать выразительную аранжировку.

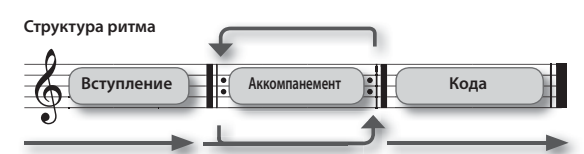

Предусмотрены ритмы двух типов: базовые паттерны аккомпанемента и паттерны вариаций, "украшающие" базовые.

Обычно в начале пьесы используются более спокойные базовые паттерны, а по мере развития пьесы — паттерны вариаций.

#### **Способы взятия аккордов пособы**

При взятии на клавиатуре аккорда на его основе генерируется ритм. При взятии нот, отмеченных на рисунке "•, идентифицируется гармония "C".

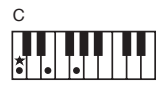

Не обязательно брать все входящие в аккорд ноты, предусмотрено использование упрощенной аппликатуры. При взятии нот, отмеченных на рисунке " $\bigstar$ ", идентифицируется гармония "C".

См. стр. 12 и "Список распознаваемых аккордов" в конце руководства.

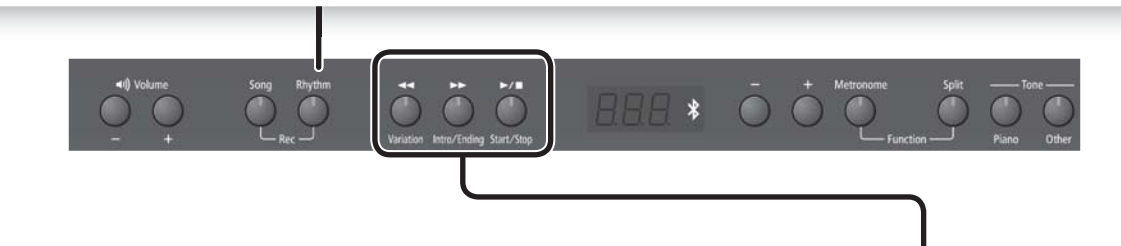

# Кнопки [<< (Variation)]/[>>(Intro/Ending)]/[>/ ■ (Start/Stop)]

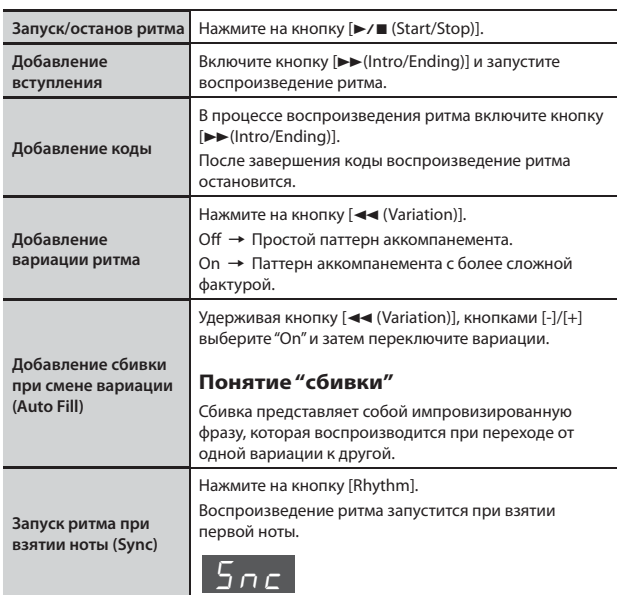

**Воспроизведение только ударных или другой выбранной партии**

1. Удерживая кнопку [►/■ (Start/Stop)], кнопками [-]/[+] выбе**рите нужное значение установки мьютирования.**

Нажимая на соответствующие кнопки, можно включать/отключать партии ударных, баса и остальных инструментов в целях определения необходимой структуры аккомпанемента.

**Индикация состояния партий ритма**

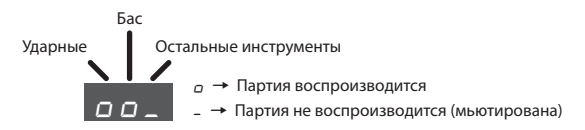

#### **ЗАМЕЧАНИЕ**

Для некоторых ритмов в партии баса могут звучать другие инструменты.

# Запись исполнения

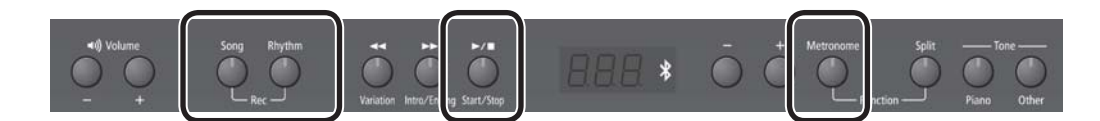

Исполнение, включая аккомпанемент, можно записать.

Можно прослушать сделанную запись, чтобы оценить качество исполнения, а также играть на инструменте под ранее записанный аккомпанемент.

#### **Подготовка к записи**

- **1. Выберите тембр для исполнения на клавиатуре (стр. 2).**
- **2. При необходимости включите метроном.** Нажмите на кнопку [Metronome].

Включив метроном, определите темп и размер пьесы (стр. 3).

### **Для воспроизведения ритма**

**3. Для воспроизведения ритма [Rhythm].** Выберите ритм и определите его темп (стр. 5).

**Если ритм воспроизводить не нужно**

**3. Нажмите на кнопку [Song], чтобы она загорелась.**

#### **Вход в режим готовности к записи**

**4. Удерживая кнопку [Song], нажмите на кнопку [Rhythm].** Кнопки [Song] и [Rhythm] загорятся; инструмент перейдет в режим готовности к записи.

#### **НАПОМИНАНИЕ**

Для отмены записи (то есть выхода из режима готовности к записи), удерживая кнопку [Song], нажмите на кнопку [Rhythm].

### **Запуск записи**

**5.** Нажмите на кнопку [►/■].

После двух тактов отсчета начнется запись.

На дисплей сначала выводится " -  $\bar{c}$ ", затем " -  $\bar{l}$ ".

# **НАПОМИНАНИЕ**

Если начать играть, когда инструмент находится в режиме готовности к записи, она начинается сразу без отсчета.

## **Останов записи**

**6.** Нажмите на кнопку [►/■].

Если по окончании записи нажать на кнопку  $[$   $\blacktriangleright$   $\ell$   $\blacksquare$ ), записанная пьеса начнет воспроизводиться.

#### **Выбор номера пьесы для сохранения**

**7. Кнопками [-]/[+] выберите номер, под которым необходимо сохранить пьесу, и нажмите на кнопку [Metronome].**

 $U$  (User)  $U$ . $U$   $I$  –  $U$ .  $I$  $\overline{U}$  $\Pi$  (USB)  $\Pi \Pi$   $I - \Pi$  99

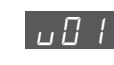

# v01 **Не содержащая данных пьеса (пустая)**

- Номеру пьесы предшествует символ " $\omega$ " (память User)
- Номеру пьесы предшествует символ " $\sigma$ " (память USB)

#### • Точки нет

- $\prod_{\text{U}}$  Пьеса с записанными данными
	- Номеру пьесы предшествует символ "U" (память User)
	- Номеру пьесы предшествует символ " $7$ " (память USB)
	- Выводится точка

#### **НАПОМИНАНИЕ**

Для отказа от сохранения, удерживая кнопку [Song], нажмите на кнопку [Rhythm].

#### **ЗАМЕЧАНИЕ**

**Если выбрать пьесу, содержащую данные (номер которой начинается с заглавной буквы "**U**" или "**N**") и произвести запись, ранее записанные данные будут утеряны.**

\* В процессе сохранения пьесы в течение нескольких секунд на дисплей выводится вращающийся символ "<sub>0</sub>". Пока это происхо**дит, не отключайте питание инструмента, чтобы не утерять результаты записи.**

# Стирание записанной пьесы

Стереть пьесу можно, записав в нее пустую, как описано ниже.

- **1. Нажмите на кнопку [Song].**
- **2. Удерживая кнопку [Song], нажмите на кнопку [Rhythm].**
- **3. Нажмите на кнопку [**s**] и после 2 тактов отсчета нажмите на кнопку [**s**], не начиная играть на клавиатуре.**
- **4. Выберите номер, соответствующий стираемой пьесе, и нажмите на кнопку [Metronome].**

Будет записана пьеса, не содержащая нот; пьеса под выбранным номером сотрется.

# Воспроизведение пьес с накопителя USB

### **Подключение накопителя USB**

## **ЗАМЕЧАНИЕ**

- Если на накопителе USB находится большое количество файлов пьес, чтение данных может занять некоторое время.
- В именах файлов используйте только однобайтные алфавитно-цифровые символы.
- **1. С помощью компьютера скопируйте файлы пьес на накопитель USB (опциональный).**

Инструмент распознает на накопителе USB файлы форматов SMF и WAV.

...................................

# **Поддерживаемые форматы**

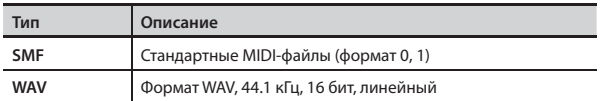

**2. Подключите накопитель USB к порту USB MEMORY инструмента.**

#### **Воспроизведение пьес**

- **1. Нажмите на кнопку [Song].**
- **2. Кнопками [-]/[+] выберите пьесу.**

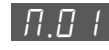

## **НАПОМИНАНИЕ**

• Для аудиофайла (WAV) после последней цифры отображается точка.

 $\overline{H}. \overline{U}$ ද්ල

- Имена всех файлов, хранящихся на накопителе USB начинаются с символа "П". Номера назначаются автоматически. Если добавить или удалить файл, они автоматически перенумеруются.
- Если кнопками [-]/[+] выбрать на дисплее группу файлов, начинающуюся с " $I$ " или " $\vec{a}$ ", будут показаны пьесы, находящиеся в памяти инструмента.
- **3.** Нажмите на кнопку [►/■], чтобы воспроизвести выбранную **пьесу.**

На дисплей выводится номер такта воспроизводящегося файла SMF. Для файла WAV отображается истекшее время воспроизведения.

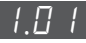

(Пример: прошло 1 минута, 1 секунда)

## **Ослабление звука в центре стереопанорамы**

Функция Center Cancel позволяет ослабить громкость сигналов в центре стереопанорамы фонограммы.

**1.** После выбора пьесы, удерживая кнопку [►/■], кнопками **[-]/[+] выберите для этой функции значение "**On**".**

#### **ЗАМЕЧАНИЕ**

Результат воздействия этой функции достаточно непредсказуем, поскольку сильно зависит от исходного материала.

# Накопитель USB

Приобретенный накопитель USB необходимо отформатировать с помощью инструмента.

#### **ЗАМЕЧАНИЕ**

- Не вставляйте и не отключайте накопитель USB при включенном питании инструмента, иначе можно повредить данные, находящиеся на нем и в памяти инструмента.
- Используйте накопители USB компании Roland. Поддержка изделий других производителей не гарантируется.

## Форматирование накопителя USB

Используйте следующую процедуру.

#### **ЗАМЕЧАНИЕ**

- Процедура форматирования уничтожает все данные, находящиеся на накопителе USB.
- Перед использованием приобретенный накопитель USB необходимо отформатировать с помощью инструмента.

#### **2. Подключите накопитель USB к порту USB MEMORY.**

**3. Удерживая кнопку [Song], включите питание.**

Удерживайте [Song] до тех пор, пока на дисплее не появится " $5\mu$ -". Для отмены нажмите на кнопку [ $\blacktriangleright$ ].

- **4.** Для выполнения форматирования нажмите на кнопку [►/■]. После завершения операции индикаторы всех кнопок загорятся.
- **5. Выключите и снова включите питание инструмента.**

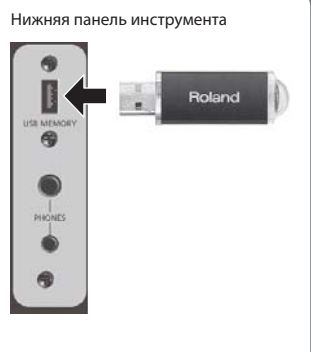

 Этим символом отмечены установки, которые сохраняются с помощью функции Memory Backup (стр. 11).

# Лицевая панель

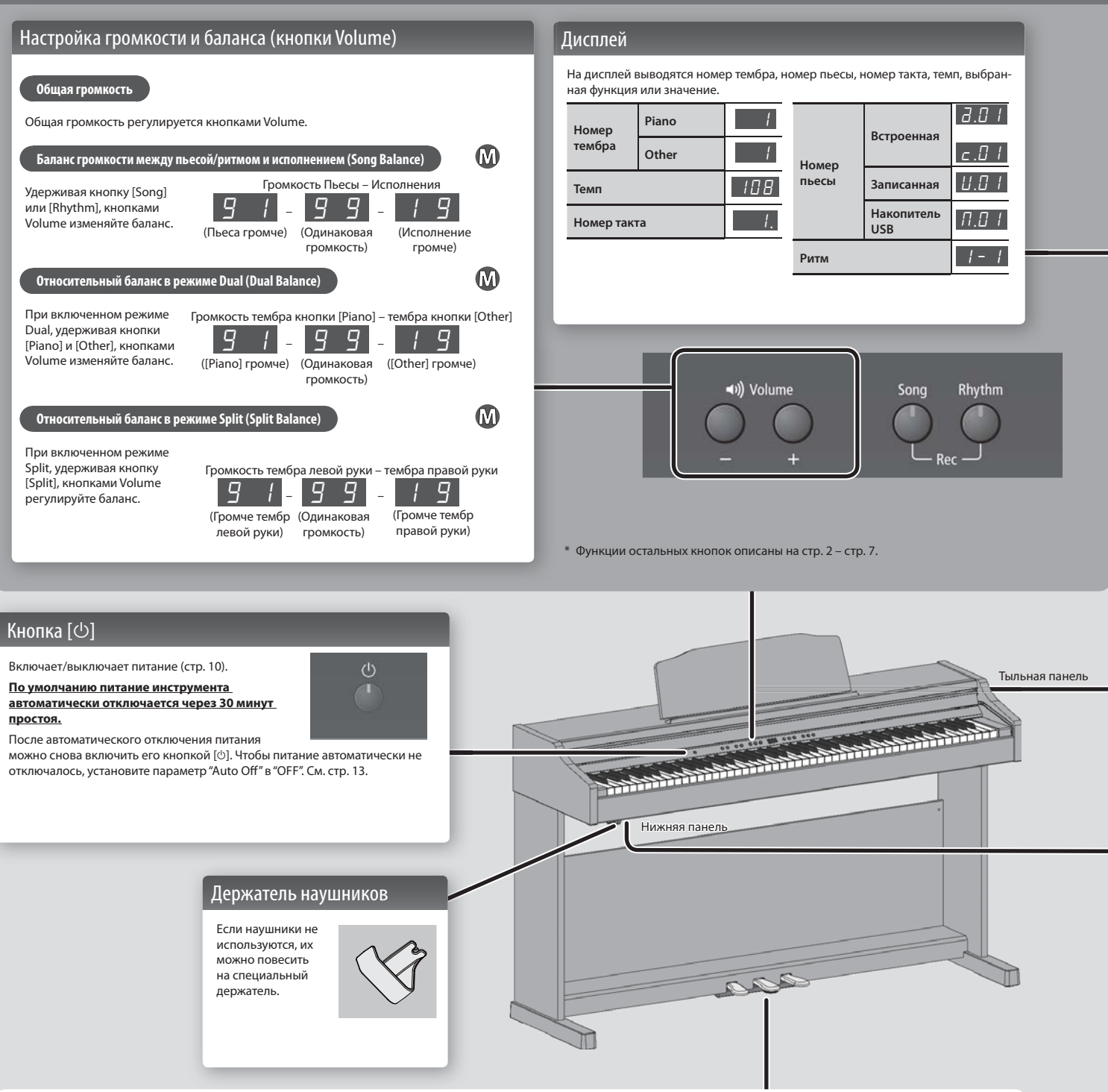

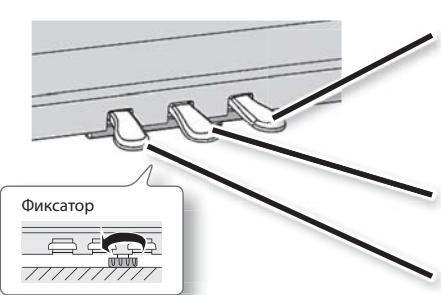

# Педаль Damper

Управляет сустейном звука. При нажатии на нее ноты продолжают звучать даже после отпускания клавиш. Продолжительность звучания зависит от глубины нажатия на педаль. На акустическом фортепиано при нажатии демпферной педали отодвигается демпфер, что обеспечивает богатый общий резонанс струн.<br>Инструмент имитирует эту особенность акустического фортепиано.

# Педаль Sostenuto

Продлевает звук только тех нот, которые были взяты до нажатия на эту педаль.

# Педаль Soft

Эта педаль используется для смягчения звука.

При нажатии педали звук приглушается. Это соответствует действию левой педали акустического фортепиано. Мягкость звучания тембра может изменяться в зависимости от глубины нажатия на педаль.

Выворачивайте винт фиксатора до тех пор, пока он не упрется в пол. Особенно это важно, если инструмент ставится на ковер. Необходимо добиться плотного соприкосновения фиксатора с полом.

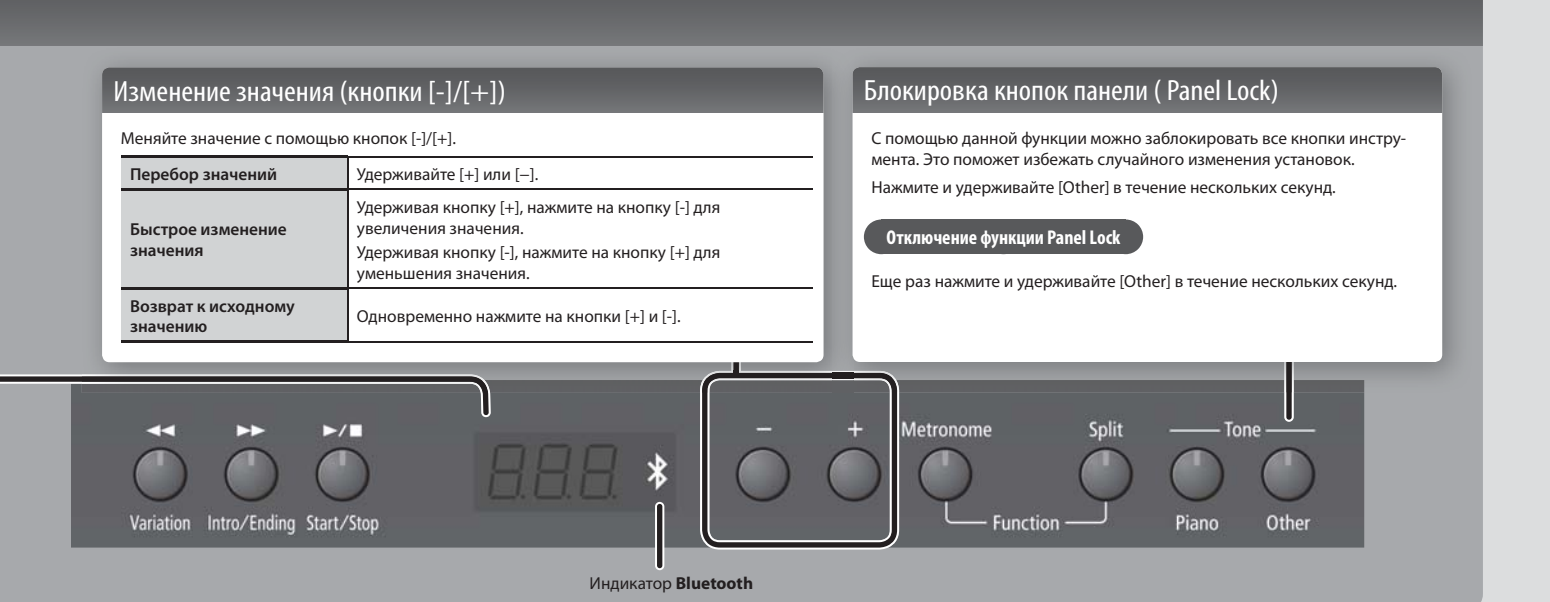

# Разъемы тыльной панели

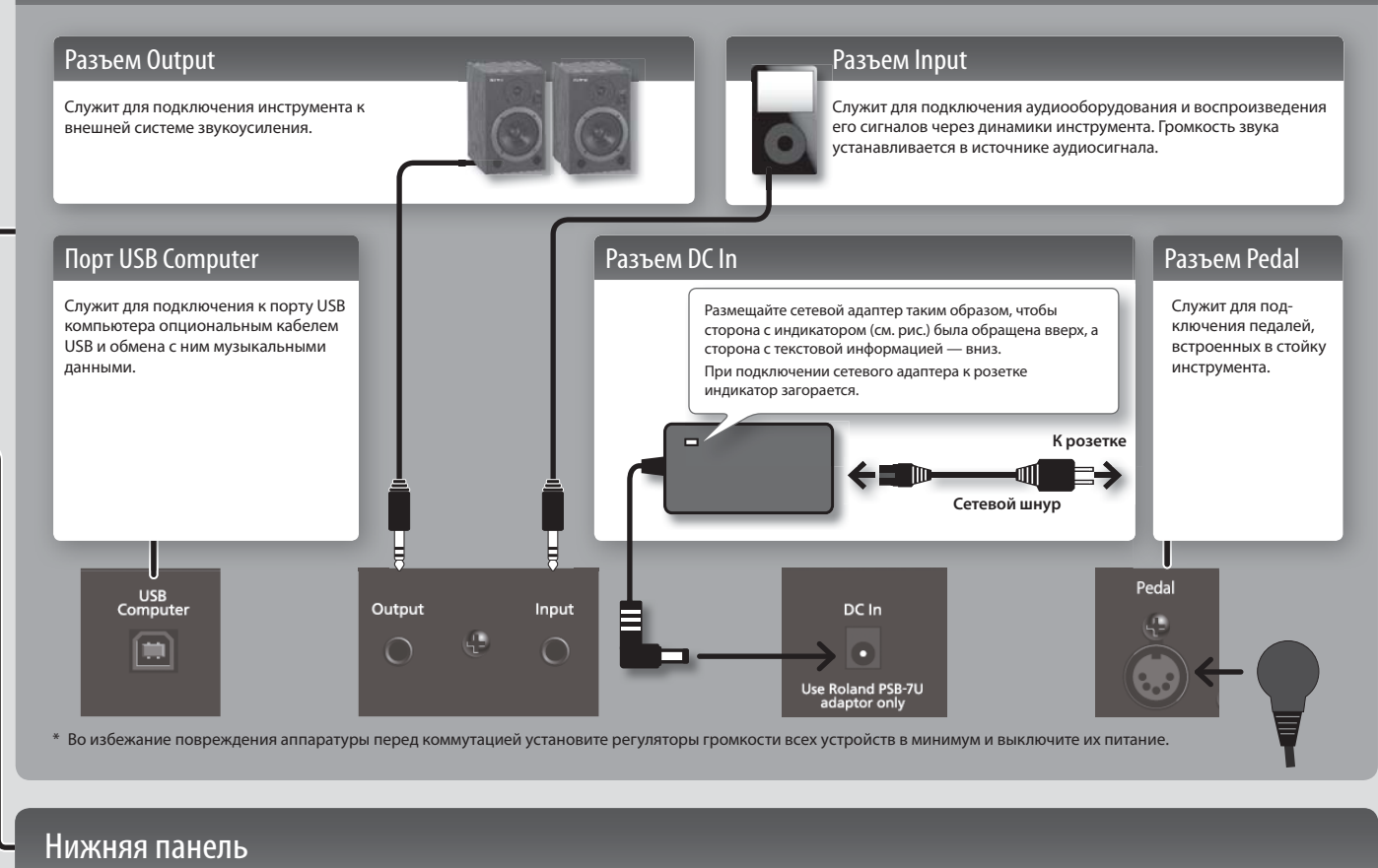

#### Разъемы PHONES Порт USB MEMORY 角 B Стереоджек Инструмент позволяет одновременно Служит для подключения накопителя USB (стр. 7). использовать две пары наушников.  $\ddot{\textbf{e}}$ Используйте устройства Звук в наушниках обрабатывается Roland USB, поставляемые компаэффектом Headphones 3D Ambience, нией Roland. Поддержка  $\pi$ создающим ощущение игры на акустиизделий других произвоческом рояле (стр. 11). дителей не гарантируется. .  $\mathbb{R}$ Стереофонический миниджек

# Подготовка к работе

# Открывание/закрывание крышки

Открывать/закрывать крышку необходимо обеими руками.

## **Открывание крышки**

**1. Приподняв крышку за край обеими руками, надавите на нее в направлении от себя.**

## **ЗАМЕЧАНИЕ**

Не кладите на крышку инструмента различные предметы (бумаги, скрепки и т.д.), потому что при открывании крышки они могут соскользнуть внутрь инструмента и привести к возникновению неисправностей.

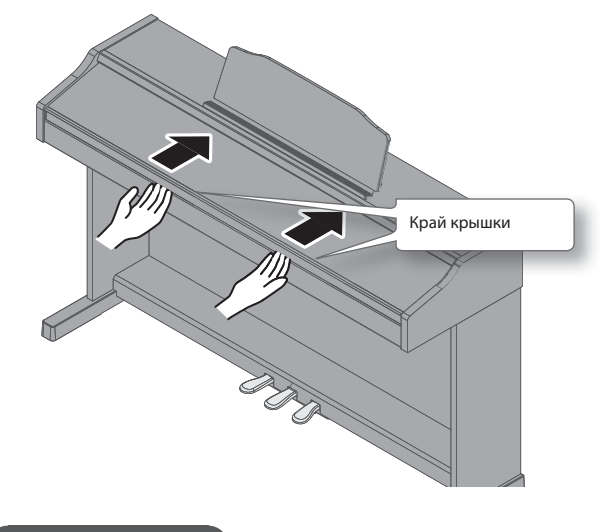

## **Закрывание крышки**

**1. Возьмитесь руками за край крышки, аккуратно потяните ее на себя до упора и опустите.**

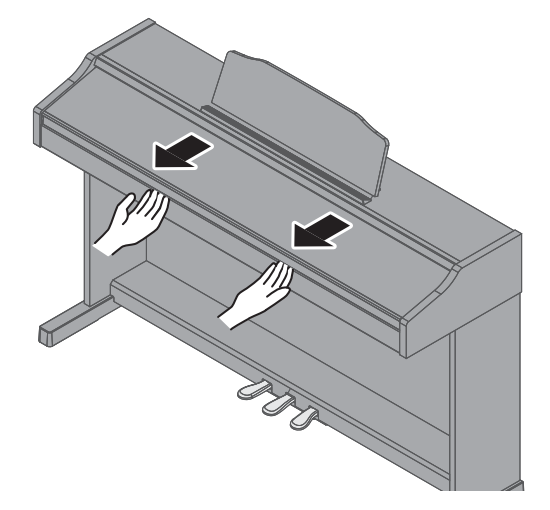

#### **ЗАМЕЧАНИЕ**

- При обращении с крышкой будьте осторожны, не прищемите пальцы. Использование инструмента детьми должно осуществляться под присмотром взрослых.
- Во избежание повреждений всегда закрывайте крышку перед перемещением инструмента.
- При работе с пюпитром не прикладывайте к нему избыточных усилий.
- Не кладите на крышку инструмента различные предметы (бумаги, скрепки и т.д.), потому что при открывании крышки они могут соскользнуть внутрь инструмента и привести к возникновению неисправностей.

# Включение/отключение питания

## **Включение питания**

**1.** Включите питание кнопкой [ $\circ$ ].

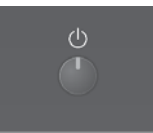

Спустя небольшой промежуток времени инструмент войдет в рабочий режим.

**2. Кнопками Volume установите нужный уровень громкости.**

Громкость увеличивается при нажатии на Volume [+] и уменьшается при нажатии на Volume [-]. Если используются динамики, громкость изменяется в них, если

подключены наушники – в рнаушниках. Установка громкости (для динамиков или наушников) сохраняется автоматически.

#### **НАПОМИНАНИЕ**

Инструмент передает все нюансы динамики исполнения при любых уровнях громкости.

#### **Отключение питания**

**1. Выключите питание кнопкой [**L**].**

# Выбор опорного тона

При игре в ансамбле все инструменты должны быть настроены одинаково. Для согласовнаия с высотой строя других инструментов испльзуется установка Master Tuning.

 $\Omega$ 

- **1. В процедуре "Различные установки (режим Function)" (стр. 11) выберите "**F07**" и нажмите на**  кнопку [►/■].
- **2. Кнопками [-]/[+] настройте частоту опорного тона.**

#### **Примеры:**

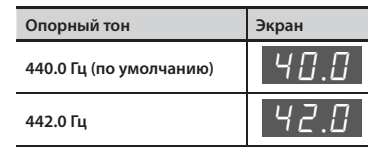

Нажмите на кнопку [> / ■] для перехода на предыдущий экран.

- **3. Чтобы сохранить установку, используйте функцию Memory Backup (стр. 11).**
- **4. Удерживая кнопку [Metronome], нажмите на кнопку [Split], чтобы выйти из режима Function.**

# Общая процедура

**1. Удерживая кнопку [Metronome], нажмите на кнопку [Split].**

Инструмент перейдет в режим Function.

- **2. Кнопками [-]/[+] выберите параметр, который тре**буется изменить, и нажмите на кнопку [ $\blacktriangleright$ / $\blacksquare$ ], чтобы **открыть экран установок.**
- **3. Кнопками [-]/[+] измените значение параметра.** Нажмите на кнопку [►/■] для перехода на предыдущий экран.
- **4. Удерживая кнопку [Metronome], нажмите на кнопку [Split], чтобы выйти из режима Function.**

# Функция Memory Backup

При выключении питания инструмента большинство установок сбрасывается в заводское значение. Однако некоторые из них можно сохранить в память инструмента, чтобы после включения питания снова работать с ними. Установки, отмеченные символом " (Ф)", можно сохранить с помощью функции Memory Backup.

**1.** В режиме Function выберите " $F$  /  $\frac{1}{2}$ " (Memory Backup) и **нажмите на кнопку [►/■].** 

# Установки функций

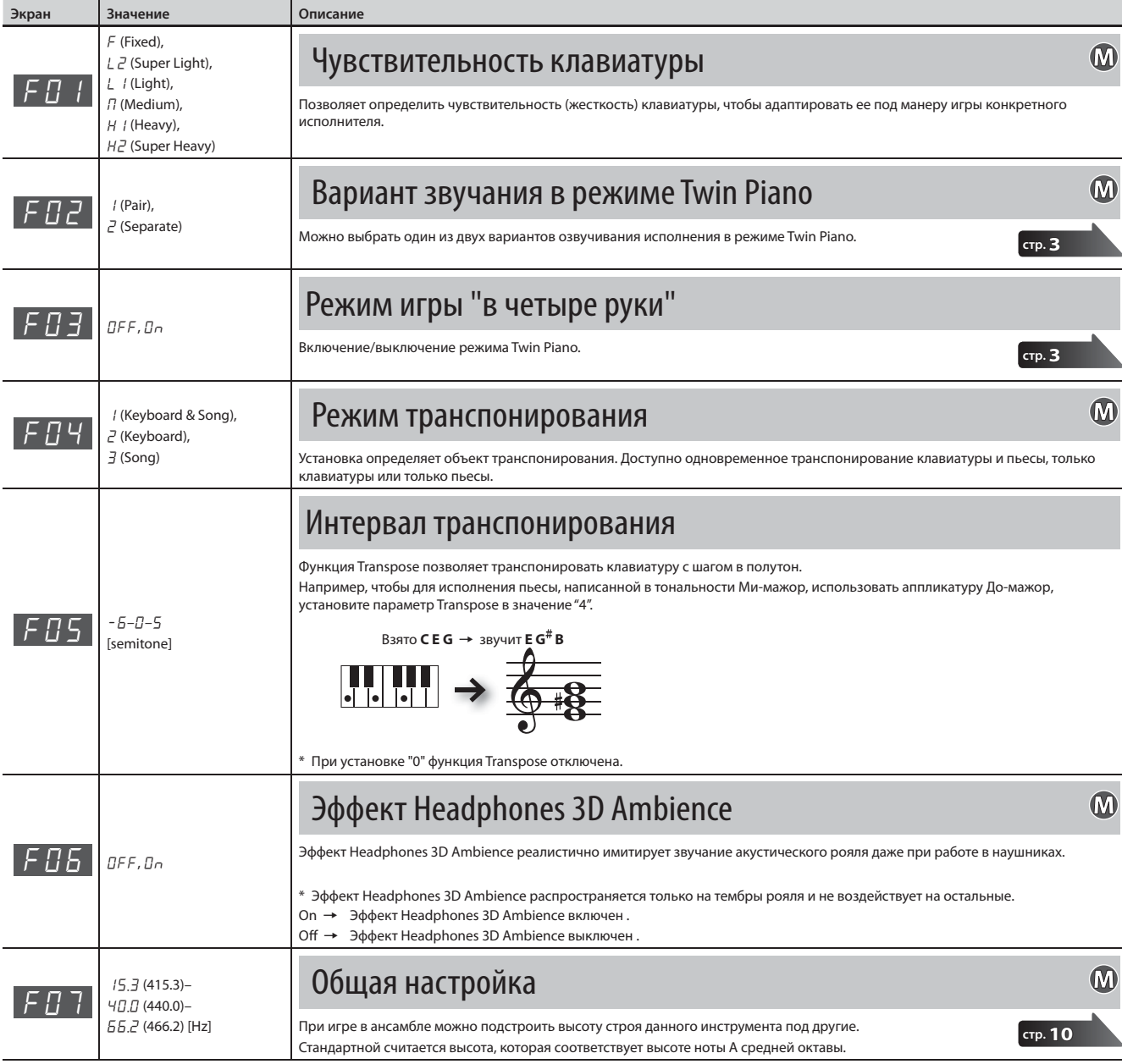

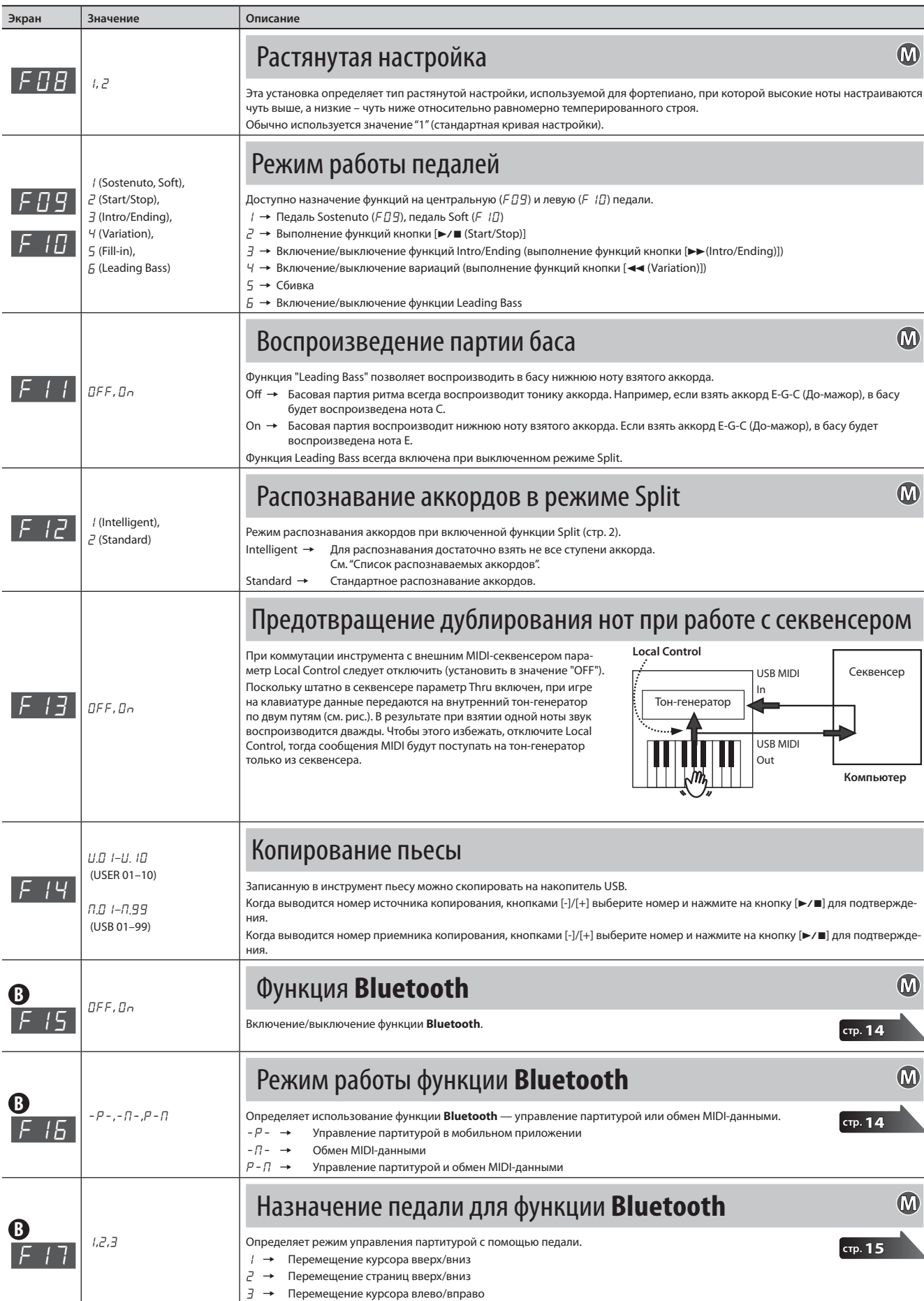

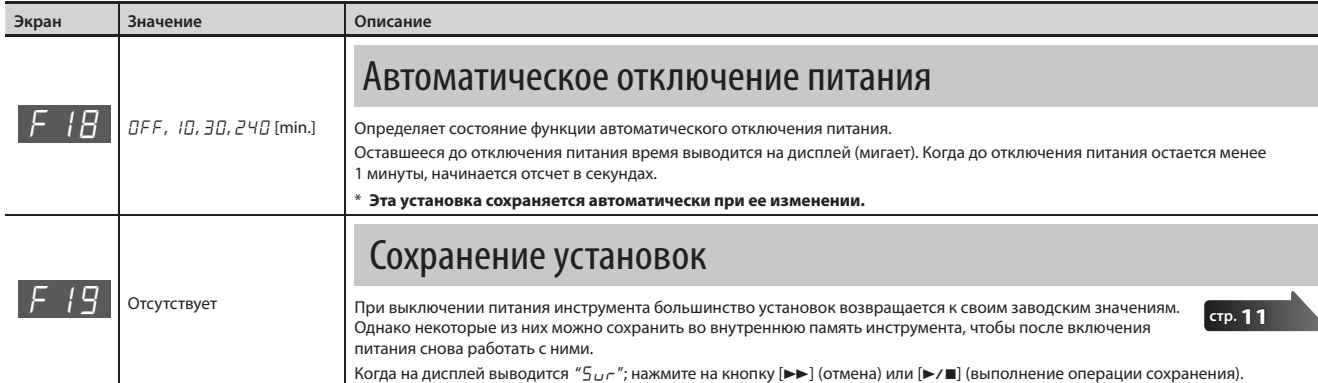

# Восстановление заводских настроек

Установки режима Function можно вернуть к заводским значениям. Эта операция называется "Factory Reset".

#### **ЗАМЕЧАНИЕ**

Операция "Factory Reset" стирает все установки, сохраняемые функцией Memory Backup, а также записанные во встроенную память пьесы.

# **1. Удерживая кнопки [Metronome] и [Split], включите питание.**

Дождитесь появления на дисплее сообщения " $5\nu$ -". Для отказа от выполнения операции нажмите на кнопку [ $\blacktriangleright$ ).

- **2.** Для выполнения операции нажмите на кнопку [►/■]. После выполнения операции на дисплей выведется "End".
	- \* Не выключайте питание до тех пор, пока на дисплее не появится "End".
- **3. Кнопкой [**L**] выключите и снова включите питание.**

# Максимальная громкость

Установка максимальной громкости позволяет ограничить максимальный уровень громкости инструмента во время работы с ним.

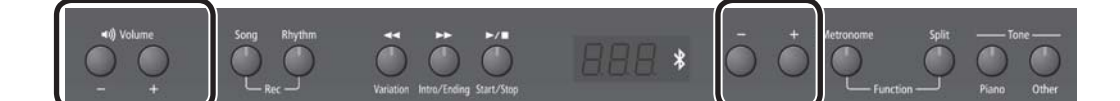

**1. Удерживая кнопки Volume [-] и Volume [+], кнопками [-]/[+] выберите нужное значение.**

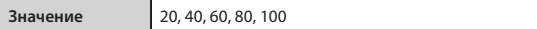

#### **НАПОМИНАНИЕ**

Установка сохраняется автоматически при ее изменении.

# Наличие функции **Bluetooth**

В зависимости от страны поставки, функция **Bluetooth** в инструменте может отсутствовать.

## **Если функция Bluetooth присутствует**

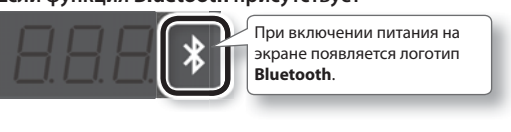

# Общие сведения

Функция **Bluetooth** реализует беспроводную связь между мобильным устройством (смартфоном или планшетом) и данным инструментом, предоставляя доступ к следующим возможностям.

# Управление партитурой

С помощью инструмента можно управлять нотной партитурой в приложении мобильного устройства.

# Обмен MIDI-данными

Прием и передача MIDI-информации между инструментом и мобильным устройством.

# Управление партитурой с помощью педалей

С помощью педалей инструмента можно "перелистывать" страницы партитуры в нотном приложении мобильного устройства. Педаль Sostenuto открывает следующую страницу партитуры, педаль Soft — предыдущую.

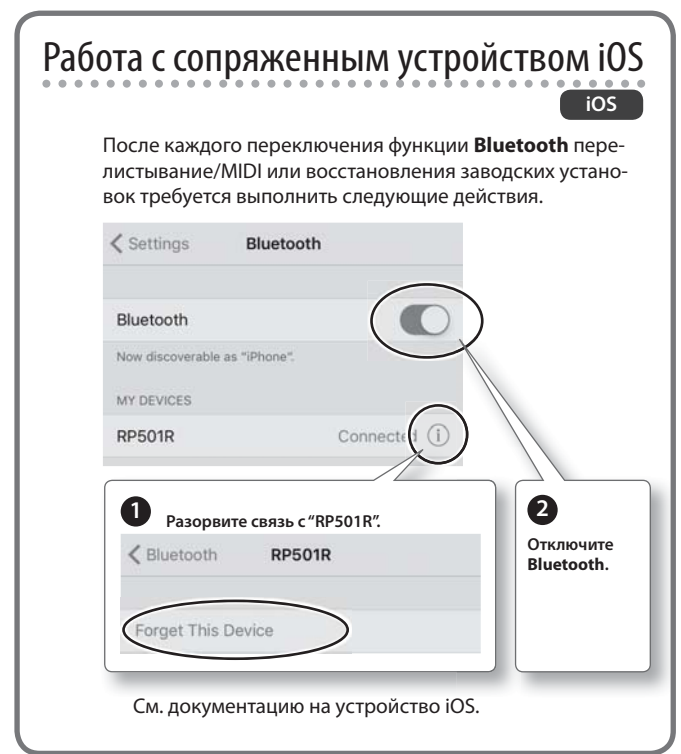

**1. Расположите мобильное устройство рядом с инструментом.**

# **НАПОМИНАНИЕ**

Если используется несколько одинаковых инструментов, включите питание только того, который будет участвовать в сопряжении.

- **2. В режиме Function (кнопки [Metronome] + [Split]) выбе**рите "<sup>F</sup> 15" и нажмите на кнопку [▶ / ■] (стр. 12).
- **3. Кнопками [-]/[+] выберите "**On**" и нажмите на кнопку [**s**].**
- **4.** Выберите " $F$  15" и нажмите на кнопку [ $\blacktriangleright$ / $\blacksquare$ ].
- **5. Кнопками [-]/[+] выберите "**-P-**" и нажмите на кнопку [**s**].**

# **НАПОМИНАНИЕ**

Если выбрать " $P$  -  $\Pi$ ", можно одновременно управлять партитурой и обменом MIDI-данных.

Например, можно одновременно с помощью педали перелистывать страницы партитуры при одновременном воспроизведении звуков инструмента под воздействием входящих MIDI-сообщений.

# **6. Включите функцию Bluetooth в мобильном устройстве.**

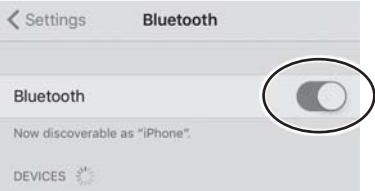

# **НАПОМИНАНИЕ**

Данный пример приведен для iPhone. См. документацию на конкретное мобильное устройство.

# **7. В мобильном устройстве выберите "RP501R".**

После сопряжения имя инструмента ("RP501R") будет добавлено в список "Paired Devices" мобильного устройства.

## **НАПОМИНАНИЕ**

- В устройствах iOS (iPhone или iPad) на экран выводится "**Bluetooth** Pairing Request". Коснитесь кнопки [Pair].
- Если на экран мобильного устройства выводится запрос "Pass Key", введите "0000" (четыре нуля).
- **8. Удерживая кнопку [Metronome], нажмите на кнопку [Split], чтобы выйти из режима Function.**

# Если инструмент в мобильном устройстве

# не отображается

В некоторых случаях, в зависимости от мобильного приложения, инструмент может перестать в нем отображаться (становится недоступным).

Чтобы во время управления партитурой в мобильном устройстве отображался инструмент, удерживая на инструменте кнопку [Metronome], нажмите на кнопку [Piano].

Чтобы в мобильном устройстве инструмент не отображался, удерживая кнопку [Metronome], нажмите на кнопку [Piano].

# Подключение к уже сопряженному мобильному устройству

**1. Повторите шаги 1 – 3 и 6 процедуры "Управление партитурой с помощью педалей" (стр. 14).**

Инструмент подключится к мобильному устройству.

## **НАПОМИНАНИЕ**

- Если с помощью описанных выше шагов связь установить не удалось, прикоснитесь к имени модели ("RP501R") на экране **Bluetooth** мобильного устройства.
- Чтобы разорвать связь, установите в инструменте параметр **Bluetooth** "F15" в "OFF" или выключите функцию **Bluetooth** в мобильном устройстве.
- **2. Удерживая кнопку [Metronome], нажмите на кнопку [Split], чтобы выйти из режима Function.**

# Выбор кнопок, управляющих партитурой

Кнопки, управляющие перелистыванием партитуры, зависят от используемого мобильного приложения. Можно определить, какие кнопки этого инструмента будут управлять партитурой.

- **1. В режиме Function (кнопки [Metronome] + [Split]) выбе**рите "<sup>F</sup> / 7" и нажмите на кнопку [►/■] (стр. 12).
- **2. Кнопками [-]/[+] выберите установку и нажмите на**  кнопку [►/■].

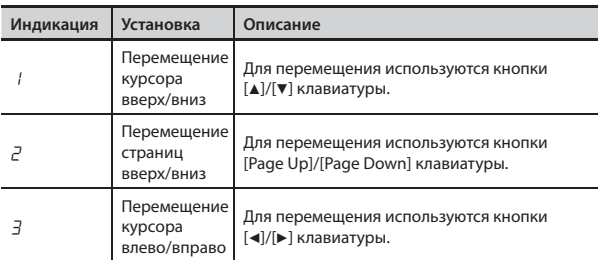

**3. Удерживая кнопку [Metronome], нажмите на кнопку [Split], чтобы выйти из режима Function.**

# Обмен MIDI-данными

Ниже описано как определить установки для обмена MIDI-сообщениями между инструментом и мобильным устройством.

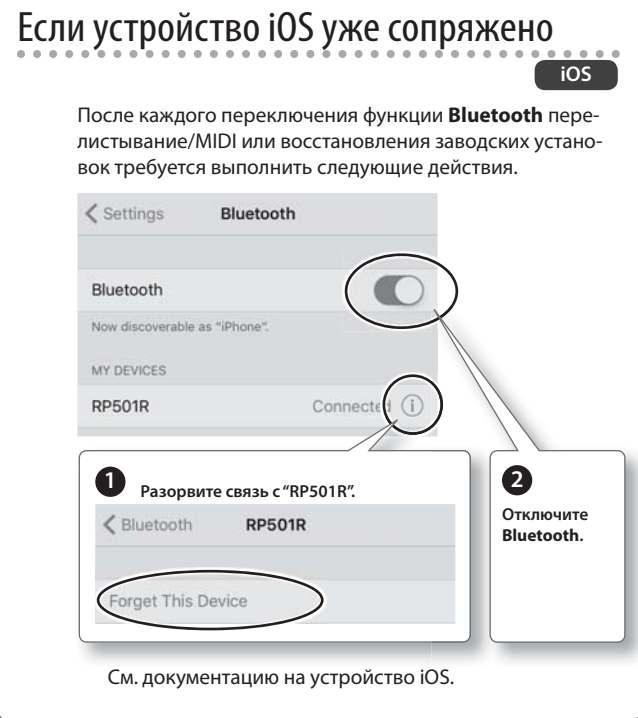

**1. Расположите мобильное устройство рядом с инструментом.**

## **НАПОМИНАНИЕ**

Если используется несколько инструментов этой модели, включите питание только того, который будет участвовать в сопряжении.

- **2. В режиме Function (кнопки [Metronome] + [Split]) выбе**рите "<sup>F</sup> 15" и нажмите на кнопку [►/■] (стр. 12).
- **3. Кнопками [-]/[+] выберите "**On**" и нажмите на кнопку**   $[\triangleright$ / $\blacksquare$ ].
- **4.** Выберите "*F* 15" и нажмите на кнопку [▶/■].
- **5. Кнопками [-]/[+] выберите "**-N-**", и нажмите на кнопку [**s**].**
- **6. Включите функцию Bluetooth в мобильном устройстве.**

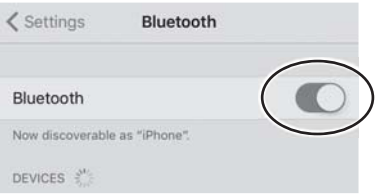

# **НАПОМИНАНИЕ**

Данный пример приведен для iPhone. См. документацию на конкретное мобильное устройство.

**7. В мобильном приложении (например, GarageBand) установите связь с инструментом.**

## **ЗАМЕЧАНИЕ**

Не касайтесь "RP501R" в установках **Bluetooth** мобильного устройства.

# Проблемы при использовании функции **Bluetooth**

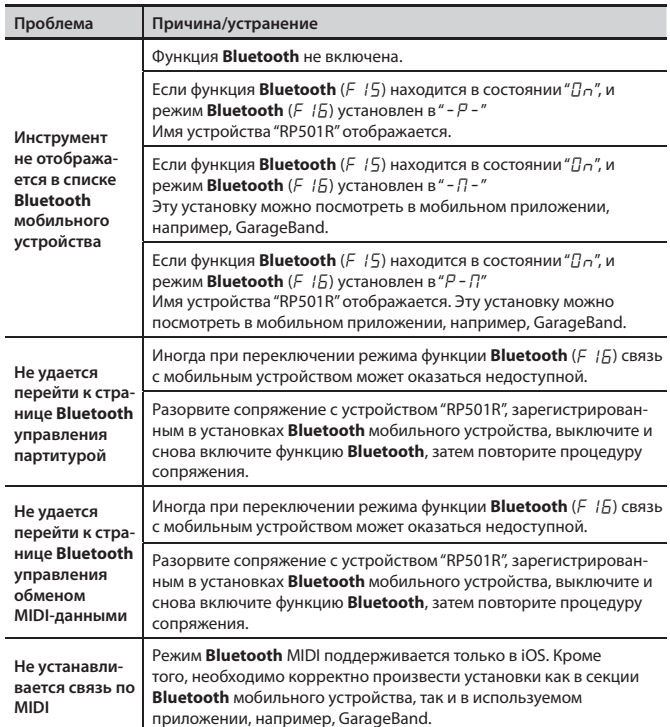

# Функция Bluetooth®

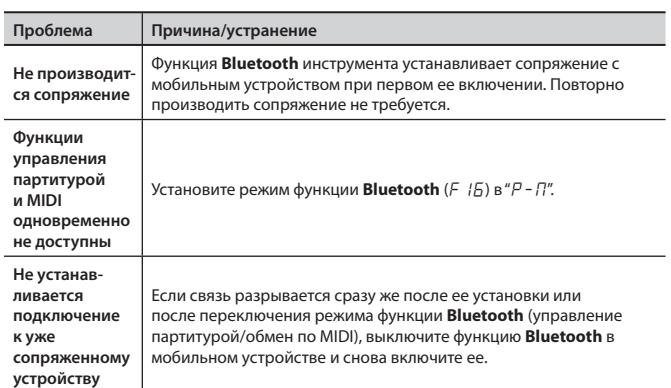

 $\overline{\phantom{0}}$ 

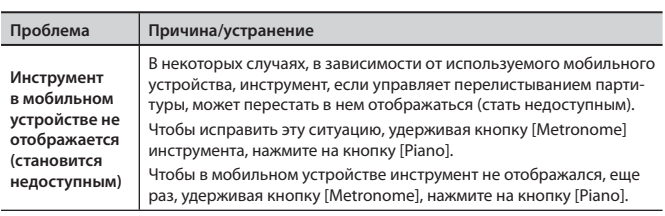

# $%$  Неисправности

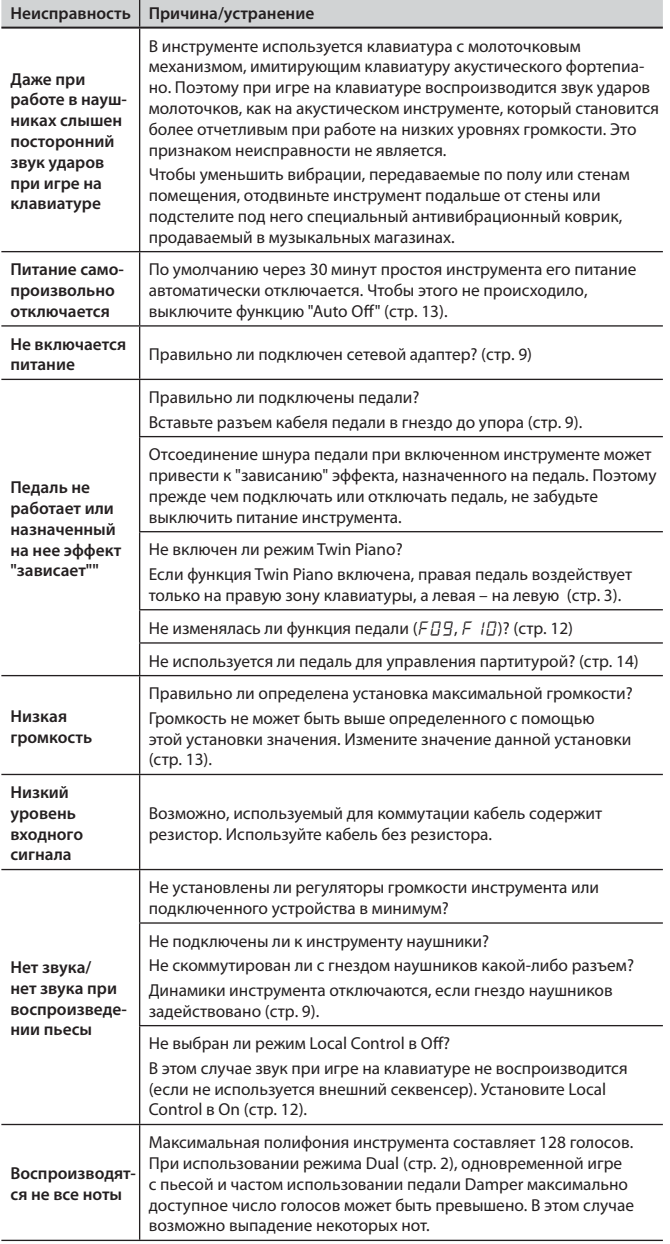

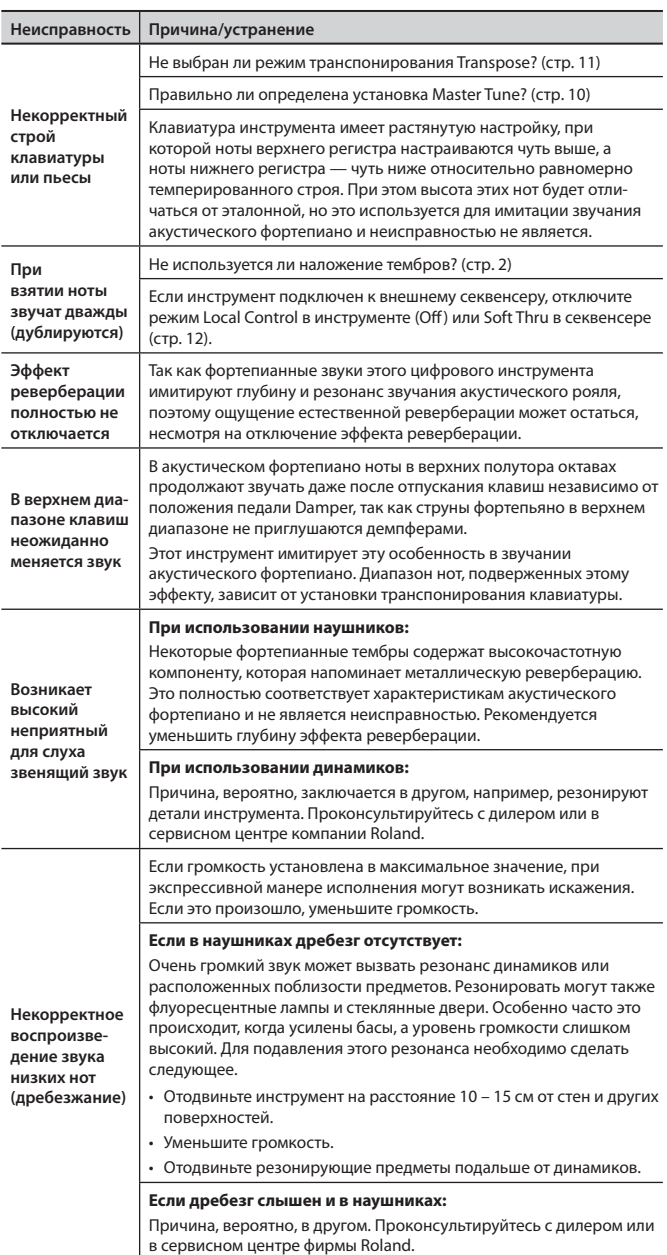

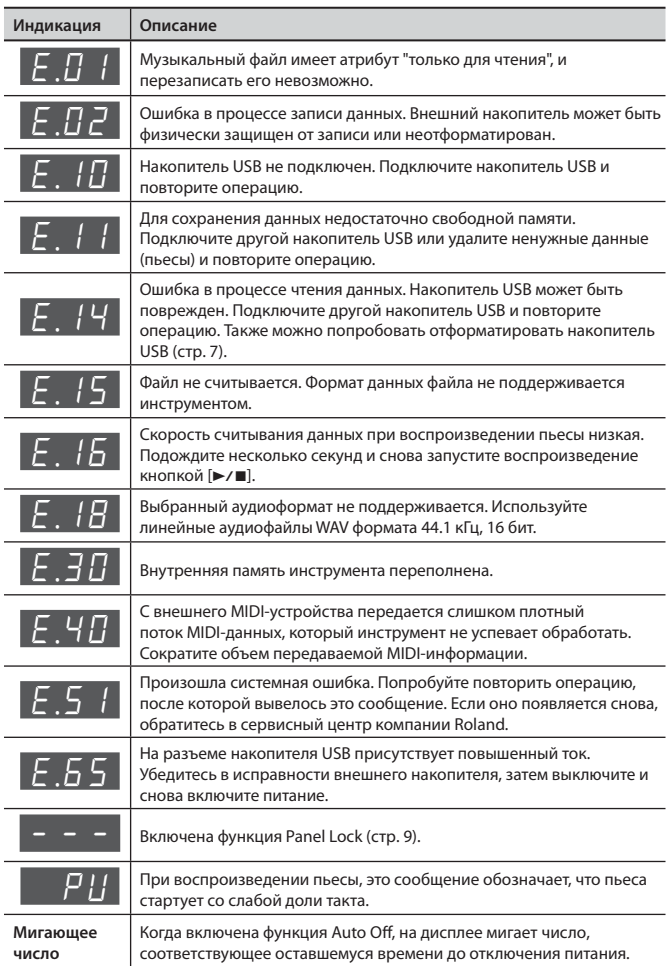

# Техника безопасности

# $\Lambda$  предупреждение  $\Lambda$  внимание  $\Lambda$  внимание  $\Lambda$  внимание

#### **Автоматическое отключение питания**

Питание инструмента ав томатически отключается через определенный промежуток времени после последней манипуляции

с ним (функция Auto Off ). Чтобы этого не происходило, выключите функцию Auto Off (стр. 13).

#### **Используйте только прилагаемый сетевой адаптер**

Используйте только прилагаемый сетевой адаптер. Подключайте сетевой шнур только к сети, напряжение в которой совпадает с

тем, которое обозначено на корпусе адаптера. В противном случае можно повредить аппаратуру или получить удар электрическим током.

#### **Пользуйтесь только прилагаемым сетевым шнуром**

Используйте только прилагаемый сетевой шнур. Этот шнур не должен использоваться с другими устройствами.

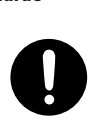

# **ВНИМАНИЕ**

#### **Меры предосторожности при транспортировке**

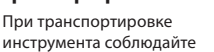

описанные ниже меры безопасности. Перемещать

инструмент следует вдвоем. Необходимо нести его аккуратно,

не наклоняя. Убедитесь, что держите его крепко, чтобы не получить травму и не повредить инструмент.

- Следите за тем, чтобы не потерять винты, которыми инструмент кре-пится к стойке. Если они ослабли, затяните их.
- Отсоедините сетевой шнур.
- Отсоедините все шнуры от внешних устройств.
- Закрутите фиксатор панели педалей (стр. 8).

- Закройте крышку.
- Снимите пюпитр.

#### **Не прищемите пальцы**

Осторожно обращайтесь со следующими подвижными частями, чтобы не прищемить пальцы. Если инструмент используют

дети, необходим контроль взрослых за ними.

#### **Использование скамьи**

При использовании скамьи учтите следующее:

- Не играйте со скамьей, и
- не вставайте на нее. • Не садитесь на скамью
- вдвоем. • Не настраивайте высоту
- скамьи, сидя на ней. • Не садитесь на скамью, если ослаблены винты, крепящие ее ножки. При ослаблении винтов немедленно затяните их прилагаемым инструментом.
- Не помещайте руки в зазор (пру-жинный механизм) под крышкой сиденья. Иначе можно травмировать руки.

#### **Храните мелкие детали подальше от детей**

Во избежание попадания в дыхательные пути, храните следующие детали в местах, недоступных детям.

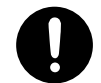

• Винты для стойки

Важные замечания

#### **Размещение**

- прямых солнечных лучей, не устанавливайте около источников тепла, внутри закрытого автомобиля и не подвергайте воздействию перепадов температуры. Иначе корпус прибора может деформироваться или изменить<br>свой цвет.
- Не ставьте на клавиатуру инстру-мента никаких предметов, чтобы не повредить ее.

#### **Уход**

• Регулярно протирайте корпус мяг-кой сухой материей. Не прилагайте излишних усилий, так как даже мелкие песчинки грязи могут оставить на поверхности царапины. Не используйте чистящие средства или растворители, поскольку они могут повредить поверхность корпуса и оставить царапины.

#### **Уход за клавиатурой**

- Не наносите на клавиатуру и на инструмент каких-либо надписей или пометок другого рода. Чернила проникнут внутрь структуры поверхности и удалить их будет невозможно.
- Не прикрепляйте на клавиатуру наклейки, поскольку их клеящая поверхность оставит следы и приведет к изменению цвета.
- Для удаления сильных загрязнений используйте специальную чистящую жидкость для клавиатуры, не<br>содержащую абразивных примесей. Протирайте инструмент легкими<br>движениями. Если грязь удалить не<br>удается, протирайте клавиши, посте-<br>пенно усиливая нажим, следите за<br>тем, чтобы не оставить царапин.

#### **Ремонт и данные**

• Помните о том, что при отправке прибора в ремонт данные его внутренней памяти могут быть потеряны. Поэтому предваритель-но их необходимо сохранить. Во время ремонта инструмента особое внимание уделяется сохранности которых этого добиться невозможно. Компания Roland ответственности за сохранность данных внутренней памяти прибора не несет.

- может быть безвозвратно потеряно. Чтобы снизить риск потери данных, рекомендуется периодически архивировать их.
- сохранность данных не несет.
- 
- могут передаваться через пол или стены, при игре на инструменте не забывайте о покое окружающих.
- физических усилий при обращении с пюпитром.
- 

#### **Использование USB-накопителей**

- USB-накопитель собран с высокой точностью и требует аккуратного обращения. Соблюдайте следующие правила.
	- В процессе обмена данными с накопителем USB, не отключайте его.
	- Чтобы избежать повреждения накопителя статическим элек-тричеством, прежде чем взять его в руки снимите заряд с тела и одежды.

#### **Радиочастотное излучение**

- Указанные ниже действия могут привести к нарушению законодательства.
	- Разборка или модификация прибора.
	- Снятие сертификационной наклейки с тыльной панели прибора.

#### **Авторские права**

- Несанкционированные запись, распространение, продажа, сдача в прокат, публичное воспроизведение и подобные действия, в целом или частично, любого произведения, авторские права на которое принад-лежат третьей стороне, запрещены законом.
- Не используйте прибор в целях нелегального распространения аудиоматериалов или нарушающих авторские права третьей стороны. Производитель не несет ответственности ни за какие противоправные действия пользователя.
- Права на все данные, находящиеся в памяти прибора, принадлежат компании Roland Corporation.
- Приобретение прибора дает право на использование этих данных для создания, демонстрации, записи и распространения оригинального аудиоматериала.
- Приобретение данного прибора НЕ дает права на распространение этих данных в оригинальной или модифицированной форме на любых носителях или по сетям Интернет.
- MMP (Moore Microprocessor Portfolio) обозначает портфолио патента микропроцессорной архитектуры, разработанной Technology Properties Limited (TPL). Компания Roland получила лицензию на данную технологию у TPL Group.
- XGlite (XIII) является торговой мар-<br>кой или зарегистрированной торговой маркой Yamaha Corporation.
- Логотип и название **Bluetooth®** являются зарегистрированными тор-говыми марками Bluetooth SIG, Inc. и используются компанией Roland по лицензии.
- Roland, BOSS, SuperNATURAL и GS являются торговыми марками или зарегистрированными торговыми марками Roland Corporation в США и/или других странах.
- Все названия продуктов, упоминаемые в этом документе, являются торговыми марками или зарегистрированными торговыми марками соответствующих владельцев

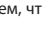

- 
- 

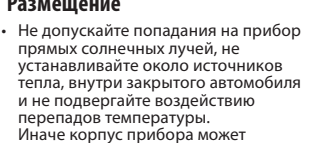

данных внутренней памяти. Однако возможны ситуации, например, выход из строя схем памяти, в

#### **Меры предосторожности**

- Помните, что в результате поломки или несоблюдения правил эксплуа-тации прибора содержимое памяти
- Компания Roland ответственности за
- Не ударяйте по дисплею и не нажи-майте на него.
- Поскольку звуковые колебания
- Не прилагайте чрезмерных
- Не используйте коммутационные кабели, которые содержат резисторы.

• Не вешайте на держатель ничего кроме наушников и не прилагай-те к нему избыточных усилий. В противном случае можно повредить держатель.

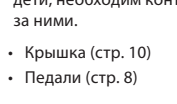

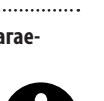

# $\&$  Список тембров

# Кнопка [Piano]

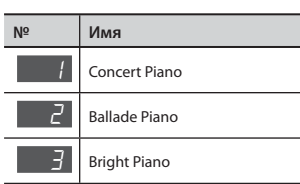

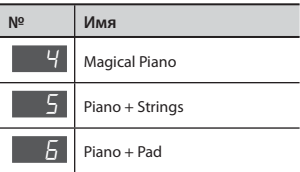

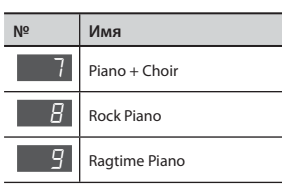

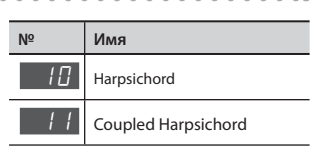

# Кнопка [Other]

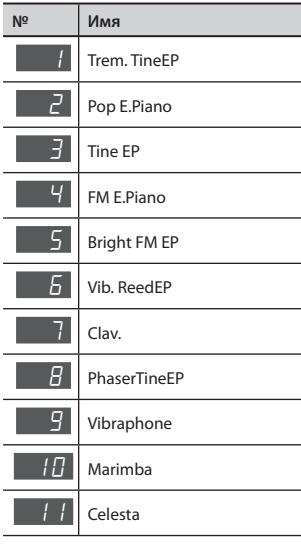

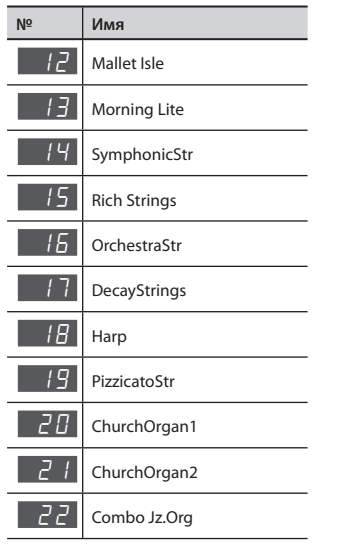

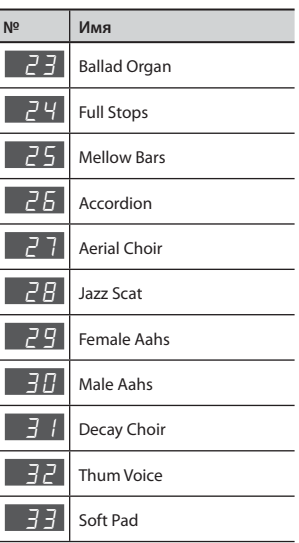

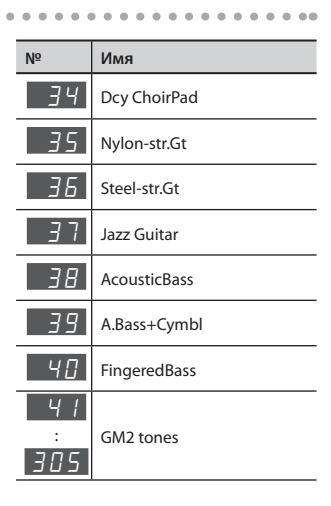

# $\oint$  Список ритмов

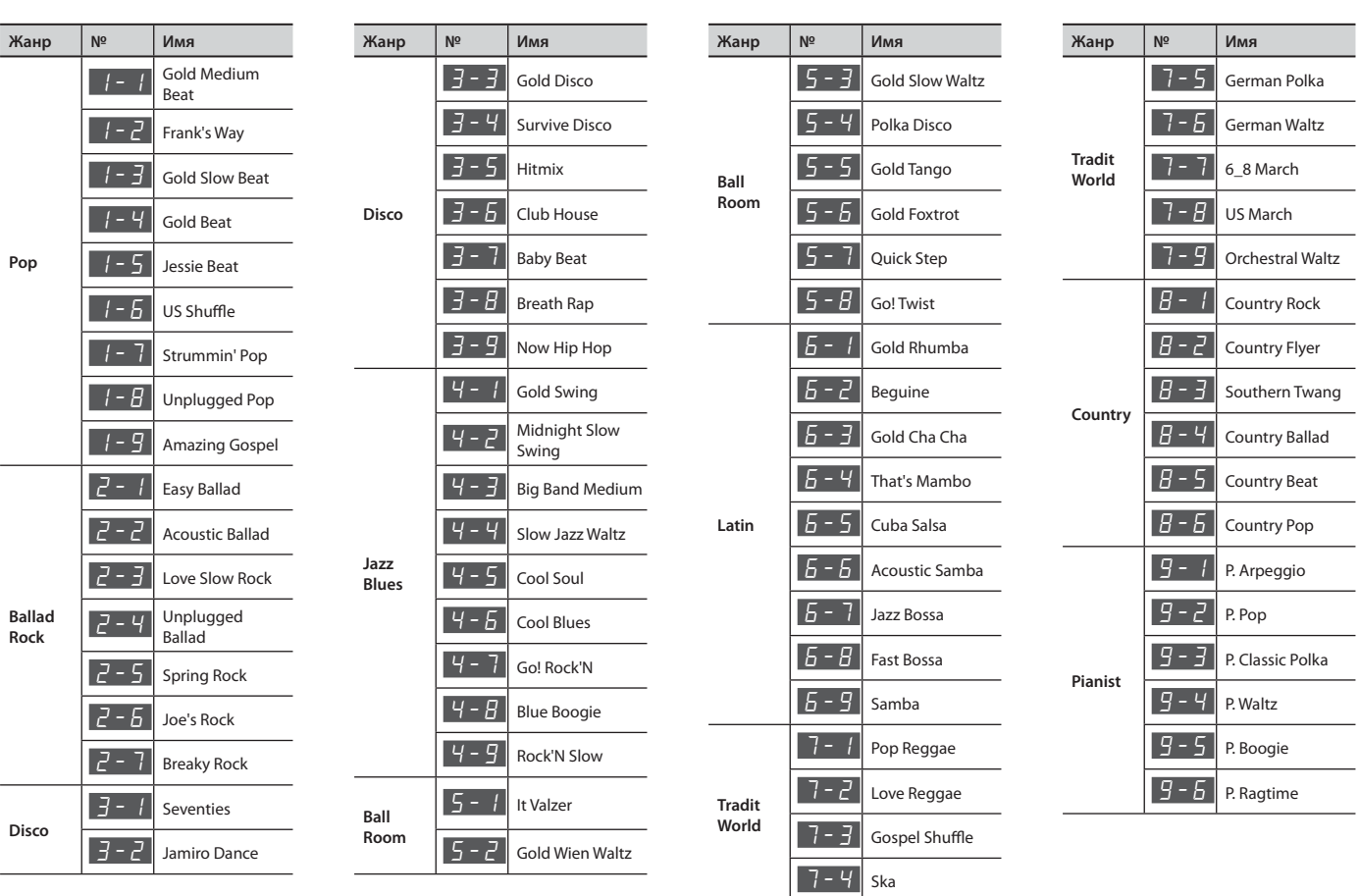

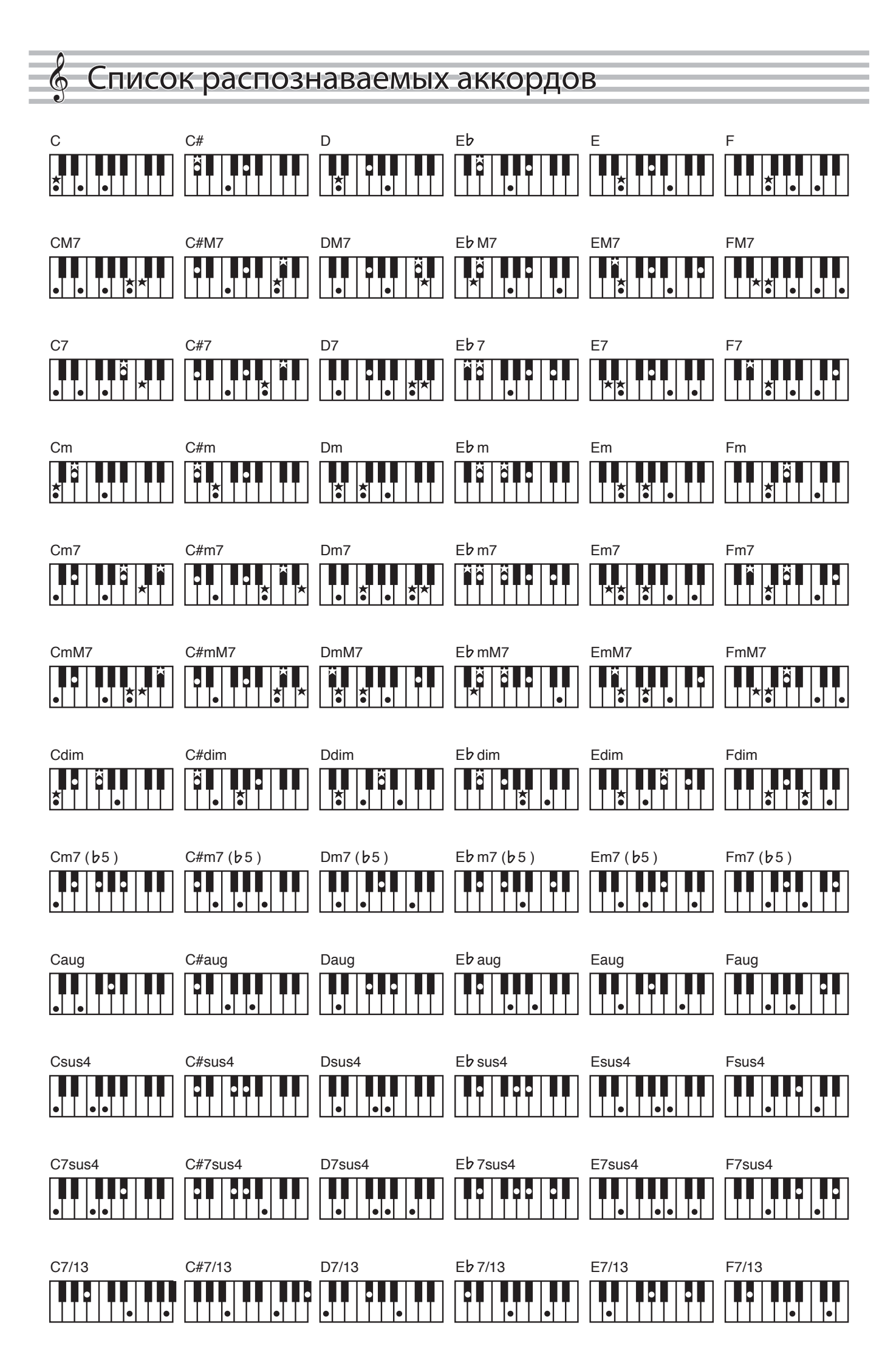

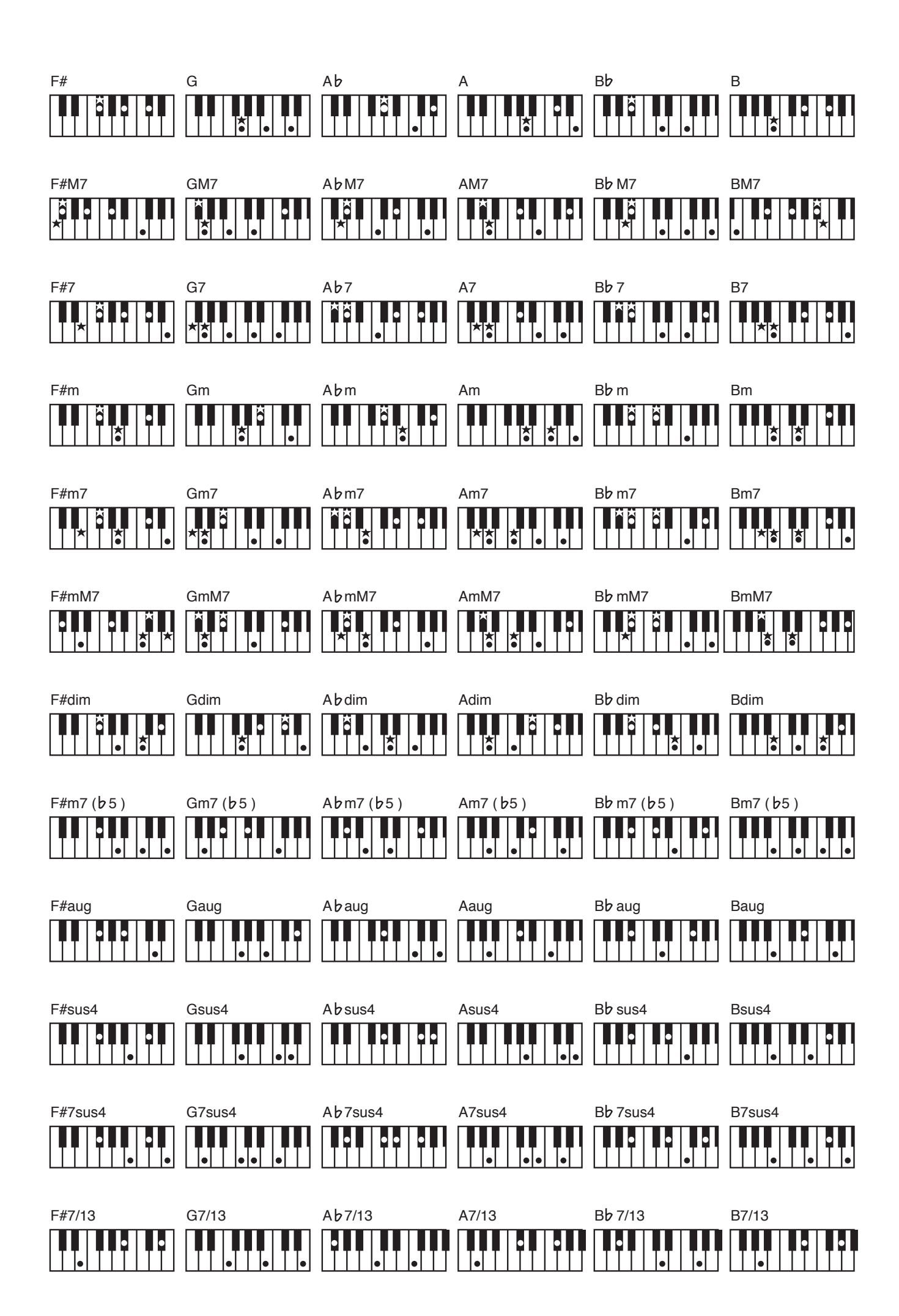

# $\sp{\diamond}$  Список встроенных пьес

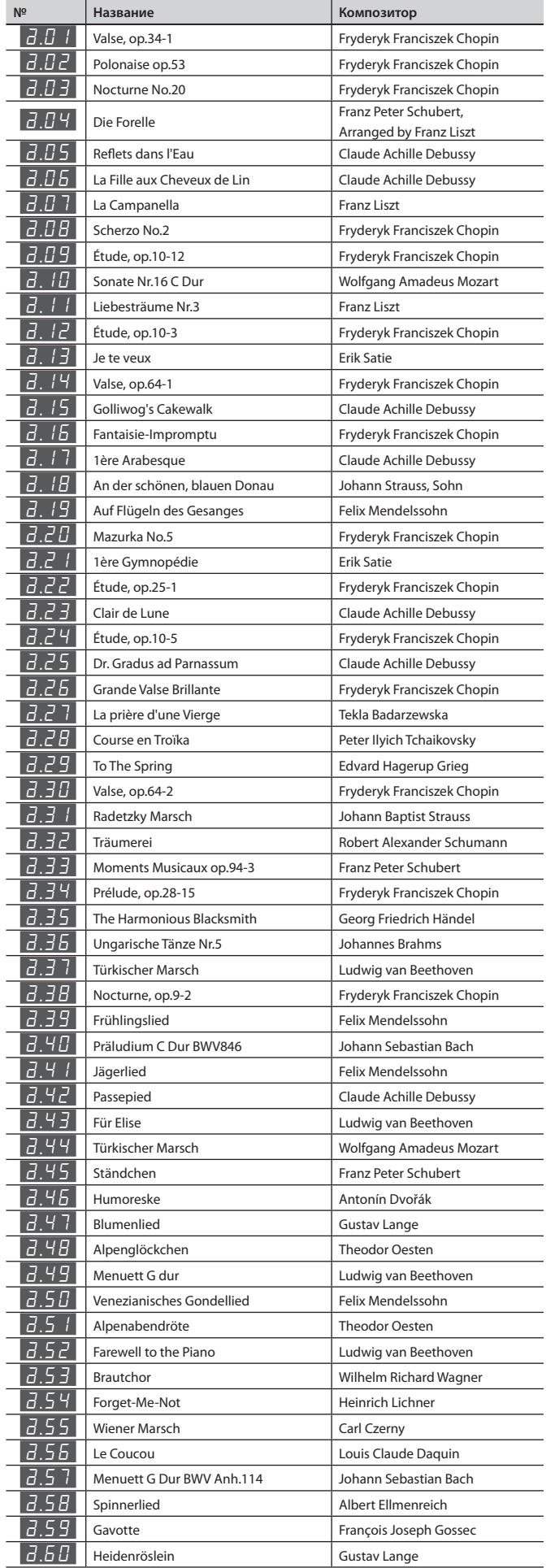

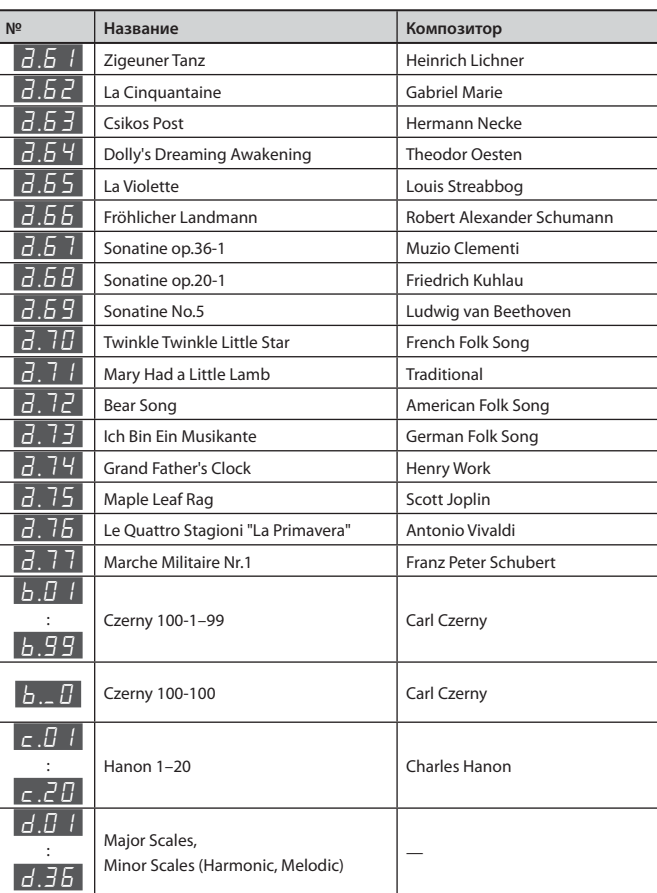

\* Все права защищены. Использование данных пьес разрешается только в частных целях, не преследующих извлечения прибыли. Использование их в других целях без разрешения правообладателя преследуется по закону.

\* Партитуры в комплект поставки инструмента не входят. Их можно приобрести в музыкальном магазине.